#### BECKHOFF Fieldbus Components

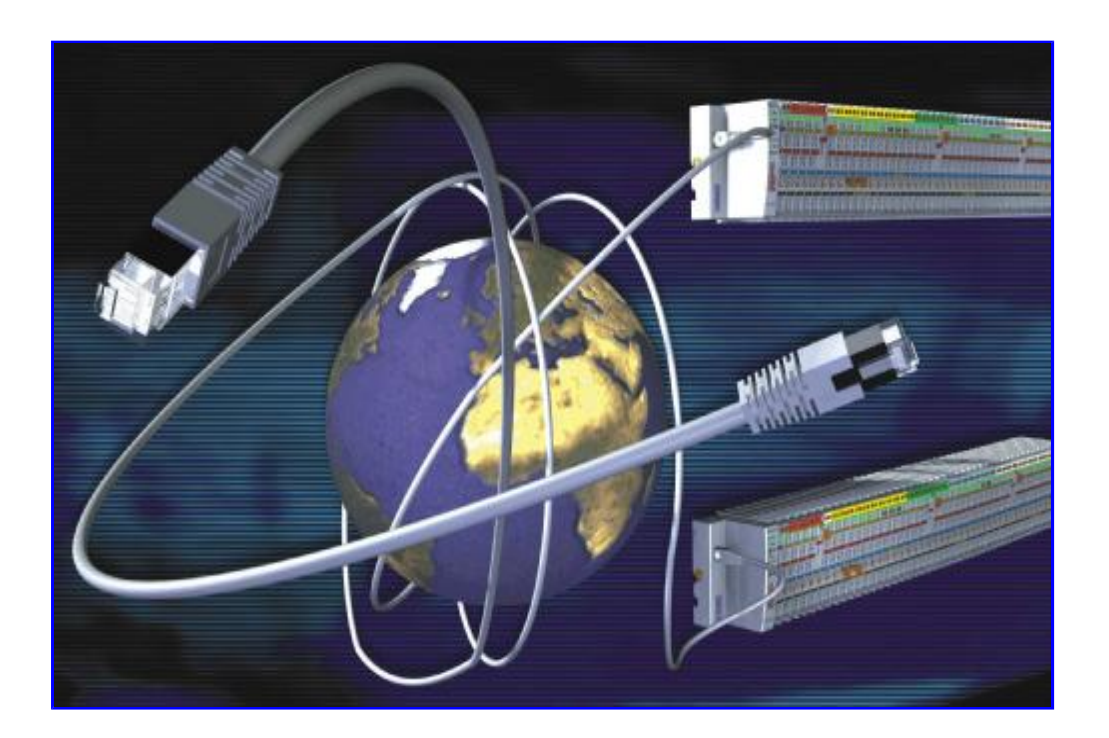

### **Documentation for**

## **BK9000, BK9050 and BK9100**

## **Bus Coupler for Ethernet**

**Version 3.9.0**

**Date: 2008-10-02**

BECKHOFF Automation: Foreword

## **Notes on the documentation**

This description is only intended for the use of trained specialists in control and automation engineering who are familiar with the applicable national standards. It is essential that the following notes and explanations are followed when installing and commissioning these components.

## **Liability Conditions**

The responsible staff must ensure that the application or use of the products described satisfy all the requirements for safety, including all the relevant laws, regulations, guidelines and standards.

The documentation has been prepared with care. The products described are, however, constantly under development. For that reason the documentation is not in every case checked for consistency with performance data, standards or other characteristics. None of the statements of this manual represents a guarantee (Garantie) in the meaning of § 443 BGB of the German Civil Code or a statement about the contractually expected fitness for a particular purpose in the meaning of § 434 par. 1 sentence 1 BGB. In the event that it contains technical or editorial errors, we retain the right to make alterations at any time and without warning. No claims for the modification of products that have already been supplied may be made on the basis of the data, diagrams and descriptions in this documentation.

## **Copyright**

© This documentation is copyrighted. Any reproduction or third party use of this publication, whether in whole or in part, without the written permission of Beckhoff Automation GmbH, is forbidden.

BECKHOFF Automation: Foreword

# **Safety Instructions**

## **Safety Rules**

The responsible staff must ensure that the application or use of the products described satisfy all the requirements for safety, including all the relevant laws, regulations, guidelines and standards.

## **State at Delivery**

All the components are supplied in particular hardware and software configurations appropriate for the application. Modifications to hardware or software configurations other than those described in the documentation are not permitted, and nullify the liability of Beckhoff Automation GmbH.

## **Personnel Qualification**

This description is only intended for the use of trained specialists in control and automation engineering who are familiar with the applicable national standards.

## **Description of safety symbols**

The following safety symbols are used in this operating manual. They are intended to alert the reader to the associated safety instructions.

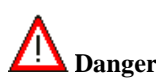

This symbol is intended to highlight risks for the life or health of personnel.

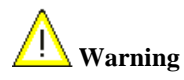

This symbol is intended to highlight risks for equipment, materials or the environment.

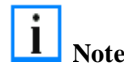

This symbol indicates information that contributes to better understanding.

BECKHOFF BK9000, BK9050, BK9100: Foreword

# **Documentation issue status**

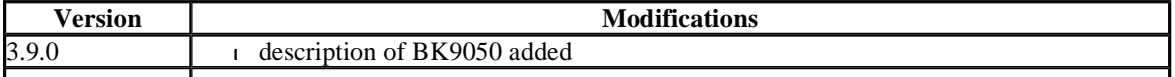

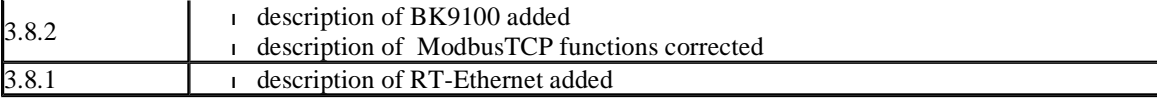

### **Firm and Hardware Versions**

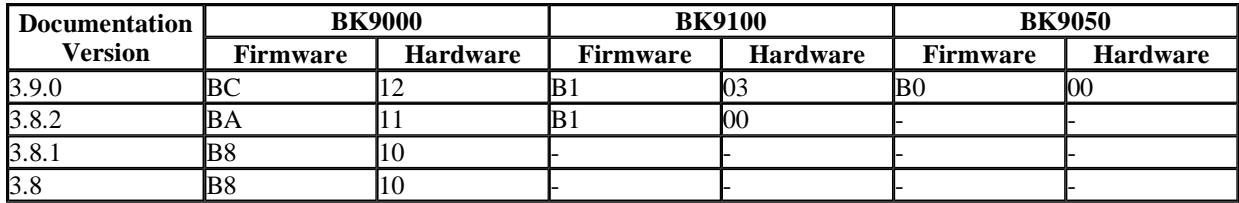

You can determine which firmware was fitted when the Bus Coupler left the factory from the adhesive label underneath (see the fifth and sixth figures of the production number).

Example: 3200**B2**020000 The firmware in this example is B2.

In order to update your firmware, you require the KS2000 configuration software and the serial cable included with that software. You can also update your coupler (for BK9000 not till firmware version B6) using the system manager from TwinCAT version 2.8. You will find the firmware under www.beckhoff.com.

### **Notes about the firmware versions**

#### **BK9000**

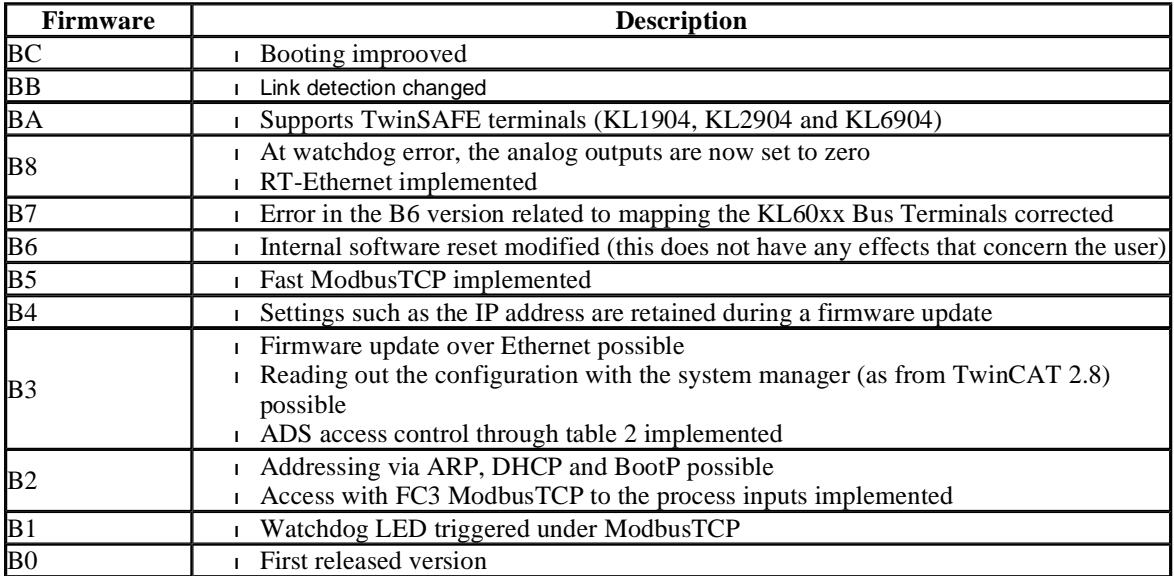

#### **BK9050**

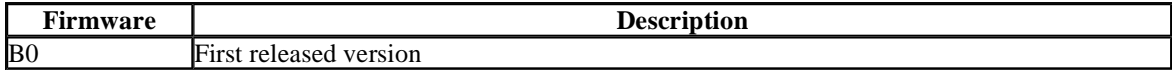

#### **BK9100**

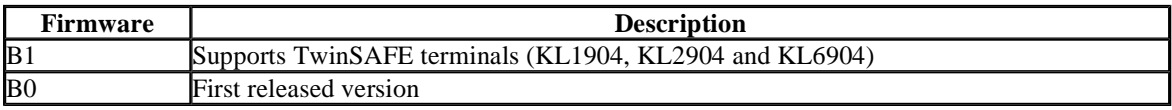

BECKHOFF BK9000, BK9050: Product overview

## **Introduction**

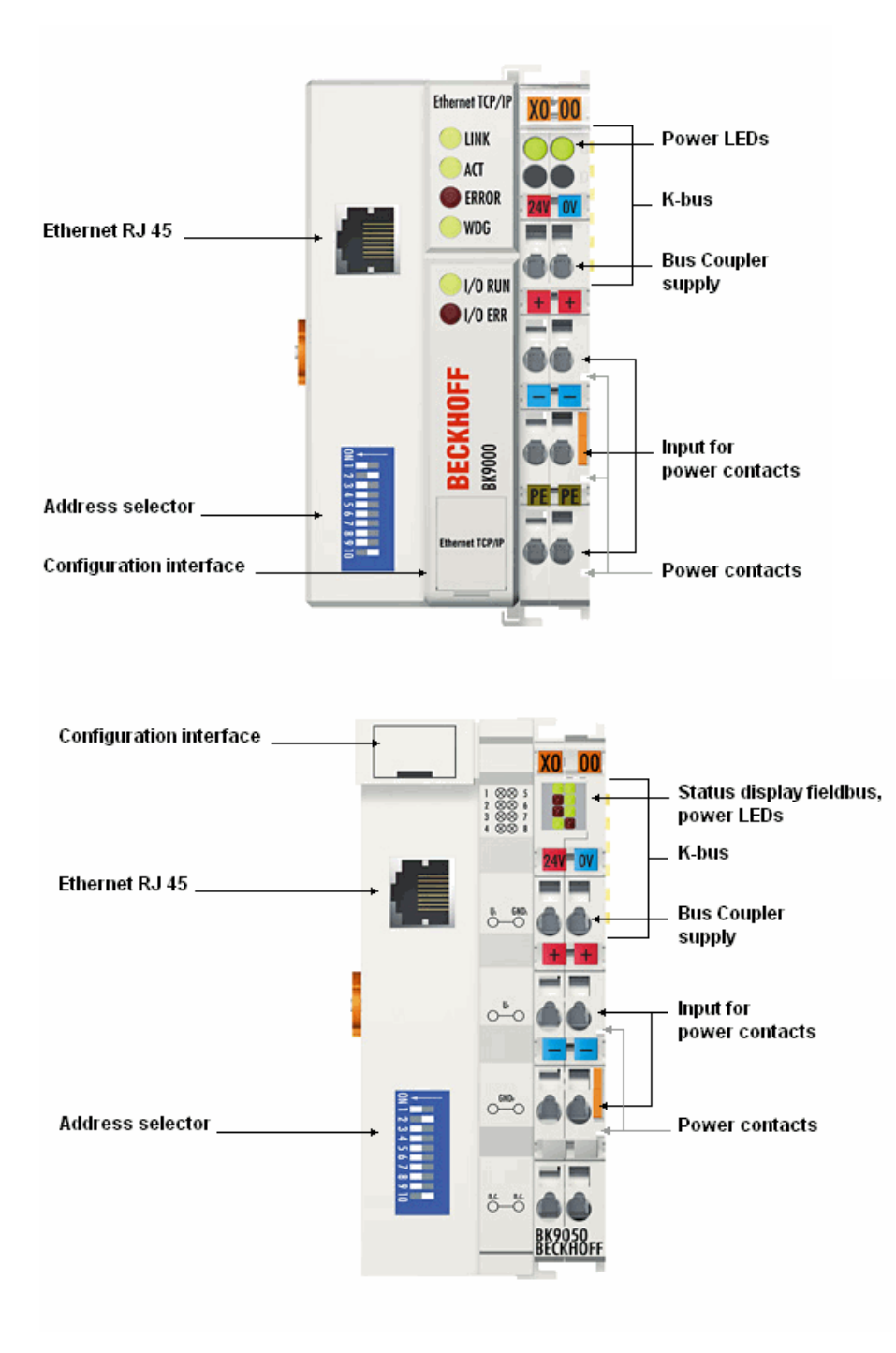

The BK9000 and BK9050 Bus Couplers connect Ethernet with the modular, extendable electronic terminal blocks. One unit consists of one Bus Coupler, any number from 1 to 64 terminals and one end terminal. The BK9050 compact Bus Coupler is a cost-optimized version with compact housing. With the K-bus extension, up to 255 Bus Terminals can be connected.

The Bus Couplers recognize the terminals to which they are connected, and perform the assignment of the inputs and outputs to the words of the process image automatically. The BK9000 and BK9050 Bus Couplers support 10 Mbit/s and 100 Mbit/s Ethernet. Connection is through normal RJ 45 connectors. The IP address is set on the DIP switch (offset to a freely selectable start address). In networks with DHCP (a service for the allocation of the logical IP address to the physical node address [MAC-ID]) the Bus Coupler obtains its IP address from the DHCP server.

The BK9000 and BK9050 Bus Couplers support ADS TwinCAT system communication. TwinCAT I/O makes available configuration tools and Windows NT/2000/XP drivers for programs in any desired high-level language (DLLs) and for Visual Basic applications (ActiveX). Applications with OPC interfaces can access ADS (and therefore the BK9000 or

BK9050) via an OPC server. In addition to ADS the Bus Coupler supports Open Modbus (Modbus TCP), a simple, widespread master/slave protocol based on TCP/IP.

#### **Complex signal processing for analog I/Os, position measurement etc.**

The BK9000 and BK9050 Bus Couplers support the operation of all Bus Terminal types.

The analog and multi-functional Bus Terminals can be adapted to each specific application using the KS2000 configuration set. Depending on the type, the analog Bus Terminals' registers contain temperature ranges, gain values and linearization characteristics. With the KS2000, the required parameters can be set on a PC. The Bus Terminals store settings permanently and in a fail-safe manner.

Optionally, the Bus Terminals can also be controlled by the control system. Via function blocks (FBs), the programmable logic controller (PLC) or the Industrial PC (IPC) handles configuration of the complete periphery during the start-up phase. If required, the controller can upload the decentrally created configuration data in order to centrally manage and store this data. Therefore, new adjustments are not necessary in the event of replacement of a Bus Terminal. The controller carries out the desired setting automatically after switching on.

BECKHOFF BK9100: Product overview

# **BK9100 - Introduction**

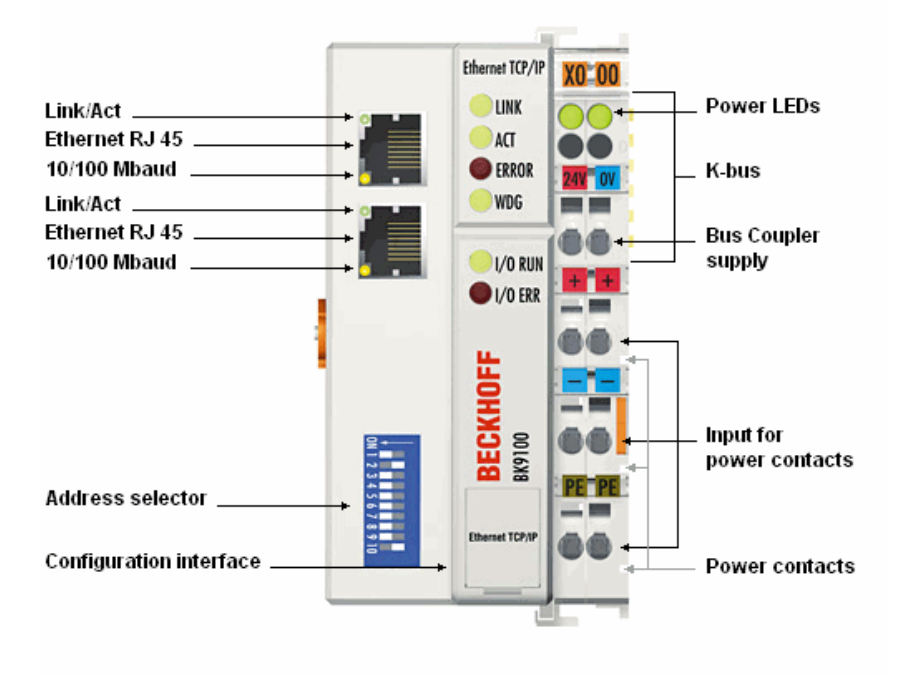

The BK9100 Bus Coupler connects Ethernet with the modular, extendable electronic terminal blocks. One unit consists of one Bus Coupler, any number from 1 to 64 terminals and one end terminal.

The Bus Couplers recognize the terminals to which they are connected, and perform the assignment of the inputs and outputs to the words of the process image automatically. The BK9100 Bus Coupler supports 10 Mbit/s and 100 Mbit/s Ethernet. Connection is through normal RJ 45 connectors. The IP address is set on the DIP switch (offset to a freely selectable start address). In networks with DHCP (a service for the allocation of the logical IP address to the physical node address [MAC-ID]) the Bus Coupler obtains its IP address from the DHCP server.

Unlike the BK9000, the BK9100 has an additional RJ 45 port. Both Ethernet ports operate as 2-channel switches. The I/O stations can thus be configured with a line topology, instead of the classic star topology. In many applications this significantly reduces the wiring effort and the cabling costs. The maximum distance between two couplers is 100 m. Up to 20 BK9100 Bus Couplers are cascadable, so that a maximum line length of 2 km can be achieved.

The BK9100 supports ADS TwinCAT system communication. TwinCAT I/O makes available configuration tools and Windows NT/2000/XP drivers for programs in any desired high-level language (DLLs) and for Visual Basic applications (ActiveX). Applications with OPC interfaces can access ADS (and therefore the BK9100 or BK9050) via an OPC server. In addition to ADS, the Bus Coupler supports Open Modbus (Modbus TCP), a simple, widespread master/slave protocol based on TCP/IP.

#### **Complex signal processing for analog I/Os, position measurement, etc.**

The BK9100 Bus Coupler supports the operation of all Bus Terminal types.

The analog and multi-functional Bus Terminals can be adapted to each specific application using the KS2000 configuration set. Depending on the type, the analog Bus Terminals' registers contain temperature ranges, gain values and linearization characteristics. With the KS2000, the required parameters can be set on a PC. The Bus Terminals store settings permanently and in a fail-safe manner.

Optionally, the Bus Terminals can also be controlled by the control system. Via function blocks (FBs), the programmable logic controller (PLC) or the Industrial PC (IPC) handles configuration of the complete periphery during the start-up phase. If required, the controller can upload the decentrally created configuration data in order to centrally manage and store this data. Therefore, new adjustments are not necessary in the event of replacement of a Bus Terminal. The controller carries out the desired setting automatically after switching on.

BECKHOFF BK9000, BK9050, BK9100: Product overview

# **Technical data**

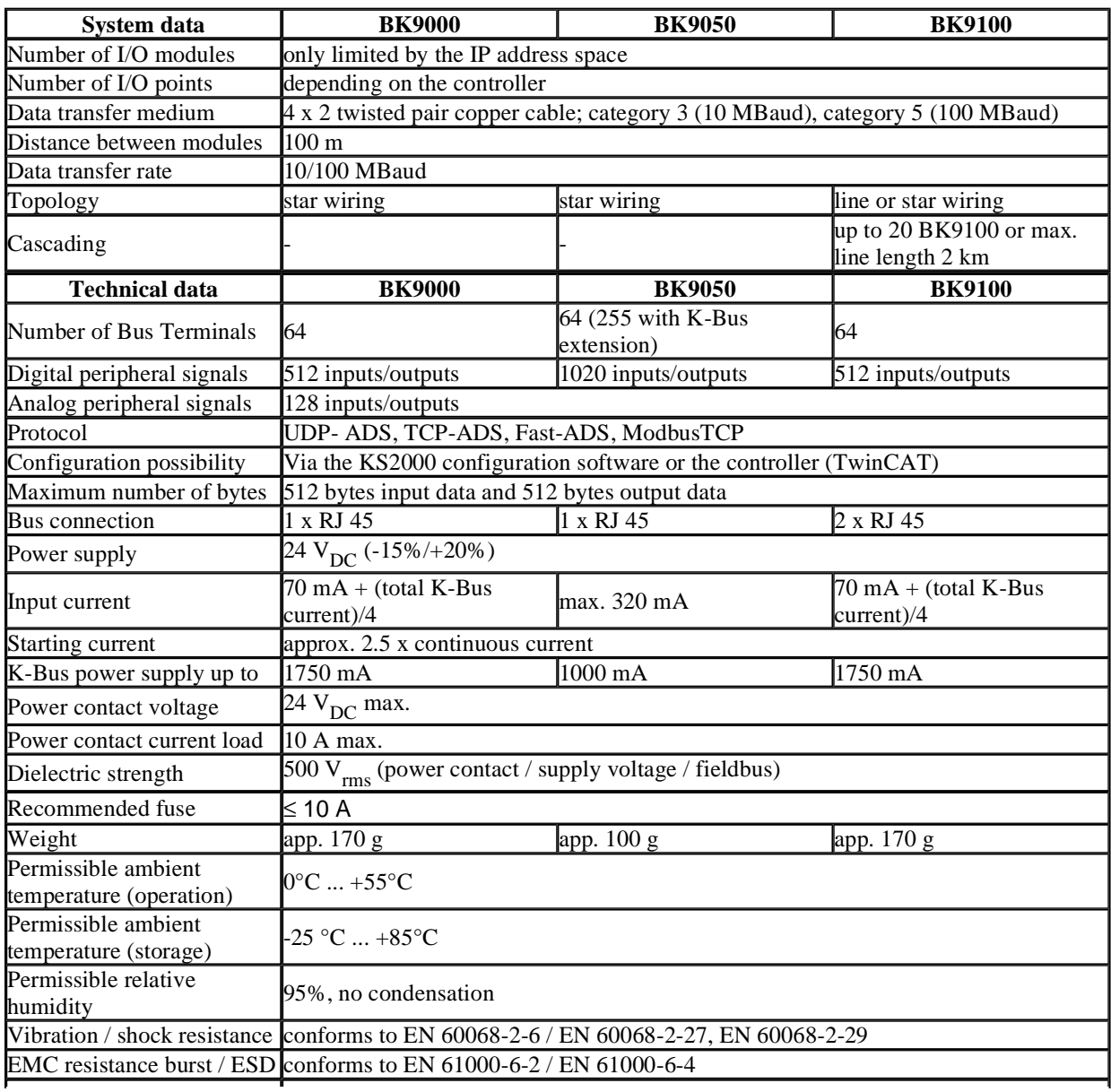

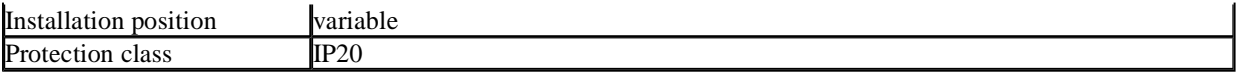

BECKHOFF Fieldbus Components: Product Overview

## **The Beckhoff Bus Terminal System**

#### **Up to 64 Bus Terminals each having 2 I/O channels for each signal form**

The Bus Terminal system is the universal interface between a fieldbus system and the sensor / actuator level. A unit consists of a Bus Coupler as the head station, and up to 64 electronic series terminals, the last one being an end terminal. For each technical signal form, terminals are available each having two I/O channels, and these can be mixed in any order. All the terminal types have the same mechanical construction, so that difficulties of planning and design are minimized. The height and depth match the dimensions of compact terminal boxes.

#### **Decentralized wiring of each I/O level**

Fieldbus technology allows more compact forms of controller to be used. The I/O level does not have to be brought to the controller. The sensors and actuators can be wired decentrally, using minimum cable lengths. The controller can be installed at any location within the plant.

#### **Industrial PCs as controllers**

The use of an Industrial PC as the controller means that the operating and observing element can be implemented in the controller's hardware. The controller can therefore be located at an operating panel, in a control room, or at some similar place. The Bus Terminals form the decentralized input/output level of the controller in the control cabinet and the subsidiary terminal boxes. The power sector of the plant is also controlled over the bus system in addition to the sensor/actuator level. The Bus Terminal replaces the conventional series terminal as the wiring level in the control cabinet. The control cabinet can have smaller dimensions.

#### **Bus Couplers for all usual bus systems**

The Beckhoff Bus Terminal system unites the advantages of a bus system with the possibilities of the compact series terminal. Bus Terminals can be driven within all the usual bus systems, thus reducing the controller parts count. The Bus Terminals then behave like conventional connections for that bus system. All the performance features of the particular bus system are supported.

#### **Assembly on standardized mounting rails**

The easy, space-saving, assembly on a standardized mounting rail (EN 50022, 35 mm), and the direct wiring of actuators and sensors, without cross-connections between the terminals, standardizes the installation. The consistent labelling scheme also contributes.

The small physical size and the great flexibility of the Bus Terminal system allows it to be used wherever a series terminal is also used. Every type of connection, such as analog, digital, serial or the direct connection of sensors can be implemented.

#### **Modularity**

The modular assembly of the terminal strip with Bus Terminals of various functions limits the number of unused channels to a maximum of one per function. The presence of two channels in one terminal is the optimum compromise of unused channels and the cost of each channel. The possibility of electrical isolation through potential feed terminals also helps to keep the number of unused channels low.

#### **Display of the channel state**

The integrated LEDs show the state of the channel at a location close to the sensors and actuators.

### **K-Bus**

The K-Bus is the data path within a terminal strip. The K-Bus is led through from the Bus Coupler through all the terminals via six contacts on the terminals' side walls. The end terminal terminates the K-Bus. The user does not have to learn anything about the function of the K-Bus or about the internal workings of the terminals and the Bus Coupler. Many software tools that can be supplied make project planning, configuration and operation easy.

#### **Potential feed terminals for isolated groups**

The operating voltage is passed on to following terminals via three power contacts. You can divide the terminal strip into arbitrary isolated groups by means of potential feed terminals. The potential feed terminals play no part in the control of the terminals, and can be inserted at any locations within the terminal strip.

Up to 64 terminals can be used within one terminal strip. This count does include potential feed terminals, but not the end terminal.

#### **Bus Couplers for various fieldbus systems**

Various Bus Couplers can be used to couple the electronic terminal strip quickly and easily to different fieldbus systems. It is also possible to convert to another fieldbus system at a later time. The Bus Coupler performs all the monitoring and control tasks that are necessary for operation of the connected Bus Terminals. The operation and configuration of the Bus Terminals is carried out exclusively by the Bus Coupler. Nevertheless, the parameters that have been set are stored in each Bus Terminal, and are retained in the event of voltage drop-out. Fieldbus, K-Bus and I/O level are electrically isolated.

If the exchange of data over the fieldbus is prone to errors or fails for a period of time, register contents (such as counter states) are retained, digital outputs are cleared, and analog outputs take a value that can be configured for each output when commissioning. The default setting for analog outputs is  $0 \text{ V}$  or  $0 \text{ mA}$ . Digital outputs return in the inactive state. The timeout periods for the Bus Couplers correspond to the usual settings for the fieldbus system. When converting to a different bus system it is necessary to bear in mind the need to change the timeout periods if the bus cycle time is longer.

#### **The interfaces**

A Bus Coupler has six different methods of connection. These interfaces are designed as plug connectors and as springloaded terminals.

BECKHOFF Fieldbus Components: Product Overview

# **The Principle of the Bus Terminal**

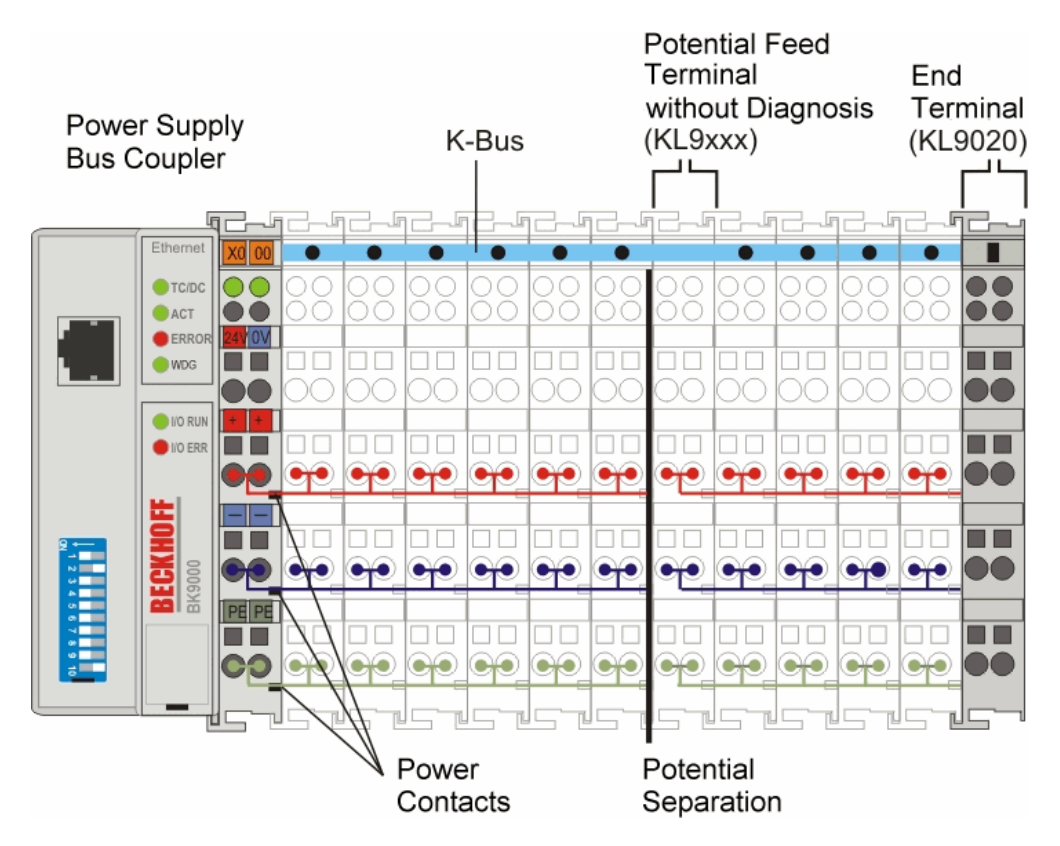

BECKHOFF Fieldbus Components: Product Overview

# **Ethernet**

Ethernet was originally developed by DEC, Intel and XEROX (as the "DIX" standard) for passing data between office devices. The term nowadays generally refers to the *IEEE 802.3 CSMA/CD* specification, published in 1985. Because of the high acceptance around the world this technology is available everywhere and is very economical. This means that it is easy to make connections to existing networks.

There are now a number of quite different transmission media: coaxial cable (10Base5), optical fiber (10BaseF) or twisted pairs (10BaseT) with screen (STP) or without screen (UTP). A variety of topologies such as ring, line or star can be constructed with Ethernet.

Ethernet transmits Ethernet packets from a sender to one or more receivers. This transmission takes place without acknowledgement, and without the repetition of lost packets. To achieve reliable data communication, there are protocols, such as TCP/IP, that can run on top of Ethernet.

### **Basic Principles**

#### **The Internet Protocol (IP)**

The internet protocol (IP) forms the basis of this data communication. IP transports data packets from one device to another; the devices can be in the same network, or in different networks. IP here looks after the address management (finding and assigning MAC-IDs), segmentation and routing. Like the Ethernet protocol, IP does not guarantee that the data is transported - data packets can be lost, or their sequence can be changed.

TCP/IP was developed to provide standardized, reliable data exchange between any number of different networks. TCP/IP is thus substantially independent of the hardware or software being used. Although the term is often used as if it were a single concept, a number of protocols are layered together: e.g. IP, TCP, UDP, ARP and ICMP.

#### **Transmission Control Protocol (TCP)**

The Transmission Control Protocol (TCP) which runs on top of IP is a connection-oriented transport protocol. It includes error detection and error handling mechanisms. Lost telegrams are repeated.

#### **User Datagram Protocol (UDP)**

UDP is connectionless transport protocol. It provides no control mechanism when exchanging data between sender and receiver. This results in a higher processing speed than, for example, TCP. Checking whether or not the telegram has arrived must be carried out by the higher-level protocol.

#### **Internet Control Message Protocol (ICMP)**

It is used by end devices, to exchange information about the current status of the internet protocol.

#### **Address Resolution Protocol (ARP)**

Performs conversion between the IP addresses and MAC addresses.

#### **BootP**

The BootP protocol allows the TCP/IP address to be set or altered, by addressing the network device with its MAC-ID.

BECKHOFF Bus Terminal Controller: Installation and wiring

## **Dimensions**

The system of the Beckhoff Bus Terminals is characterized by low physical volume and high modularity. When planning

file://C:\Documents and Settings\arshadmahmood\Local Settings\Temp\~hhCC5.htm 02/07/2009

a project it must be assumed that at least one Bus Coupler and a number of Bus Terminals will be used. The mechanical dimensions of the Bus Couplers are independent of the fieldbus system.

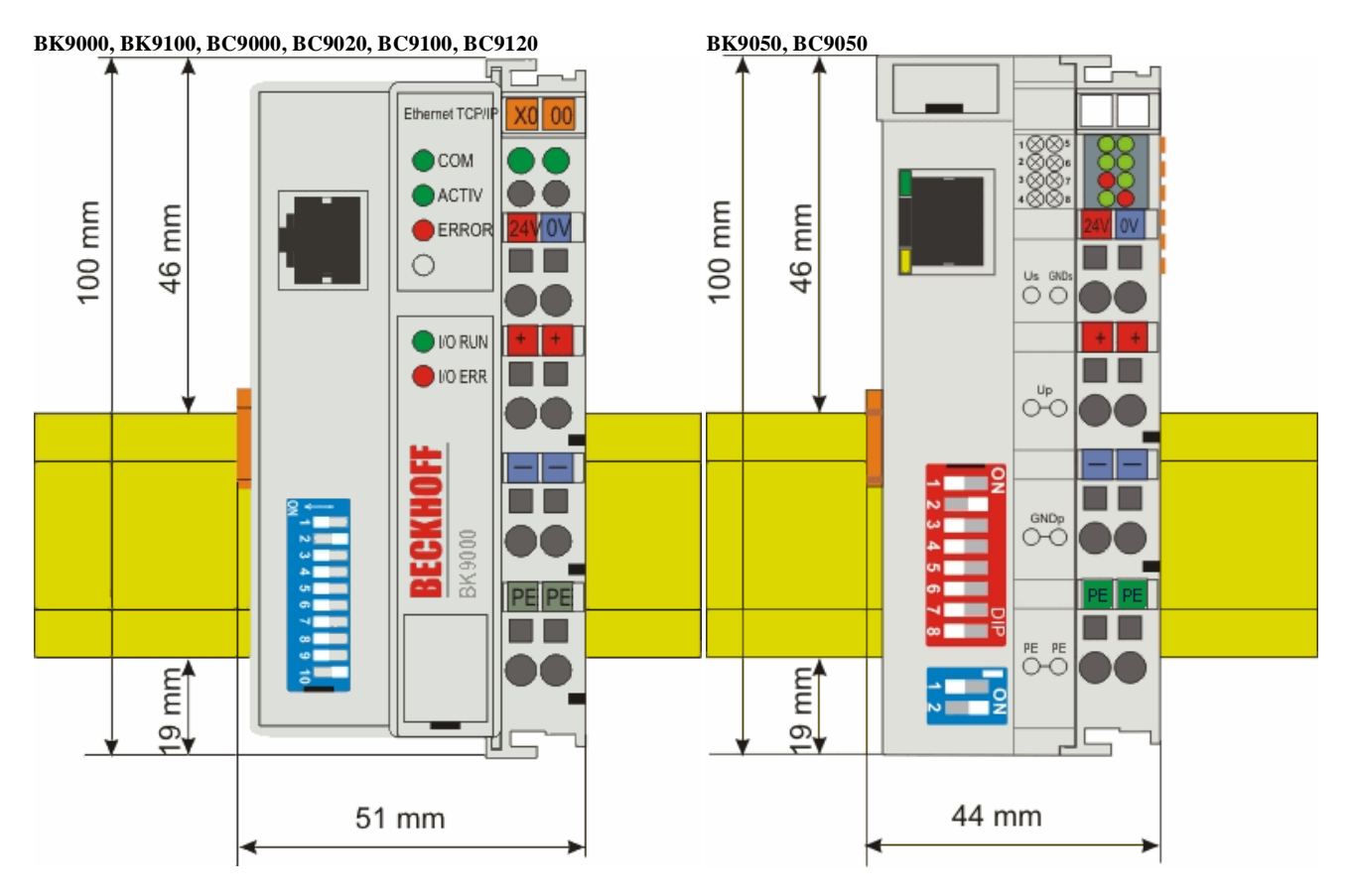

The total width in practical cases is composed of the width of the Bus Coupler, the width of the bus terminals in use and the KL9010 Bus End Terminal. Depending on function, the Bus Terminals are 12 or 24 mm wide. The front wiring increases the total height of 68 mm by about 5 to 10 mm, depending on the wire thickness.

BECKHOFF Fieldbus Components: Mounting and Wiring

## **Installation of Bus Terminals on mounting rails**

/\\ **Danger**

Bring the bus terminal system into a safe, powered down state before starting installation, disassembly or wiring of the Bus Terminals!

**Assembly**

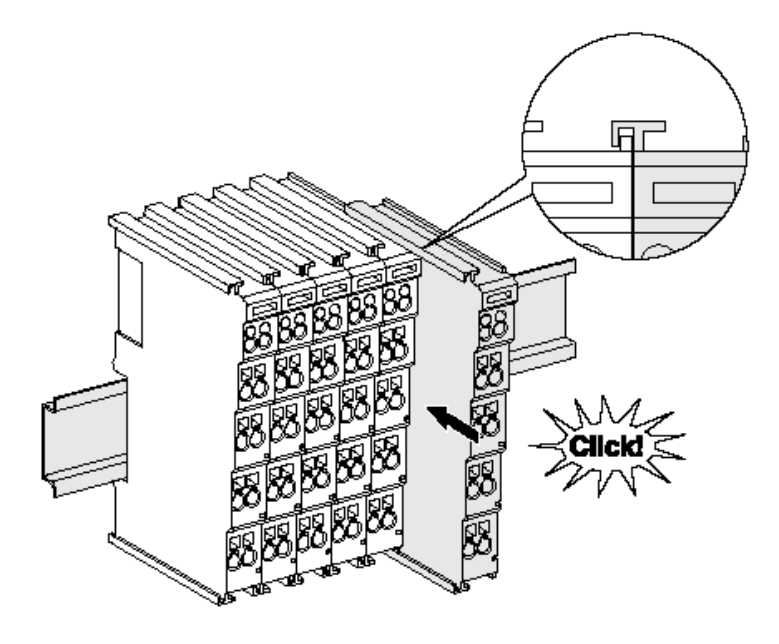

The Bus Coupler and Bus Terminals are attached to commercially available 35 mm mounting rails (DIN rails according to EN 50022) by applying slight pressure:

- 1. First attach the Fieldbus Coupler to the mounting rail.
- 2. The Bus Terminals are now attached on the right-hand side of the Fieldbus Coupler. Join the components with tongue and groove and push the terminals against the mounting rail, until the lock clicks onto the mounting rail. If the Terminals are clipped onto the mounting rail first and then pushed together without tongue and groove, the connection will not be operational! When correctly assembled, no significant gap should be visible between the housings.

During the installation of the Bus Terminals, the locking mechanism of the terminals must not come into conflict with the fixing bolts of the mounting rail.

## **Disassembly**

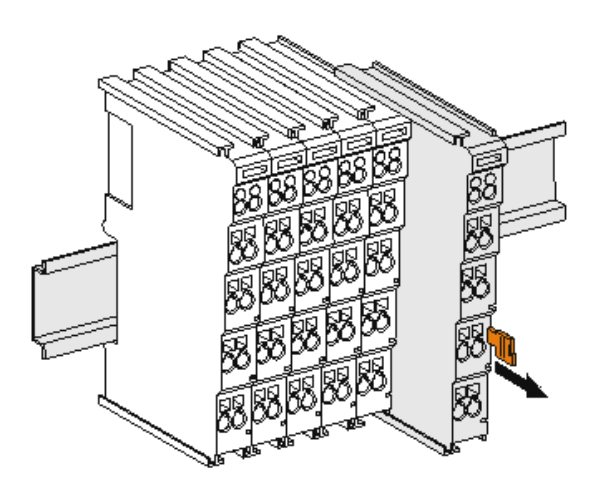

Each terminal is secured by a lock on the mounting rail, which must be released for disassembly:

- 1. Carefully pull all orange-colored lugs approximately 1 cm out of the disassembled terminal, until they protrude loosely. The lock with the mounting rail is now released for this terminal, and the terminal can be pulled from the mounting rail without excessive force.
- 2. Grasp the released terminal with thumb and index finger simultaneous at the upper and lower grooved housing surfaces and pull the terminal away from the mounting rail.

## **Connections within a bus terminal block**

The electric connections between the Bus Coupler and the Bus Terminals are automatically realized by joining the components:

file://C:\Documents and Settings\arshadmahmood\Local Settings\Temp\~hhCC5.htm 02/07/2009

- <sup>l</sup> The six spring contacts of the K-Bus/E-Bus deal with the transfer of the data and the supply of the Bus Terminal electronics.
- <sup>l</sup> The power contacts deal with the supply for the field electronics and thus represent a supply rail within the bus terminal block. The power contacts are supplied via terminals on the Bus Coupler (up to 24 V) or for higher voltages via power feed terminals.

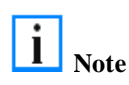

During the design of a bus terminal block, the pin assignment of the individual Bus Terminals must be taken account of, since some types (e.g. analog Bus Terminals or digital 4-channel Bus Terminals) do not or not fully loop through the power contacts. Power Feed Terminals (KL91xx, KL92xx or EL91xx, EL92xx) interrupt the power contacts and thus represent the start of a new supply rail.

## **PE power contact**

The power contact labeled PE can be used as a protective earth. For safety reasons this contact mates first when plugging together, and can ground short-circuit currents of up to 125 A.

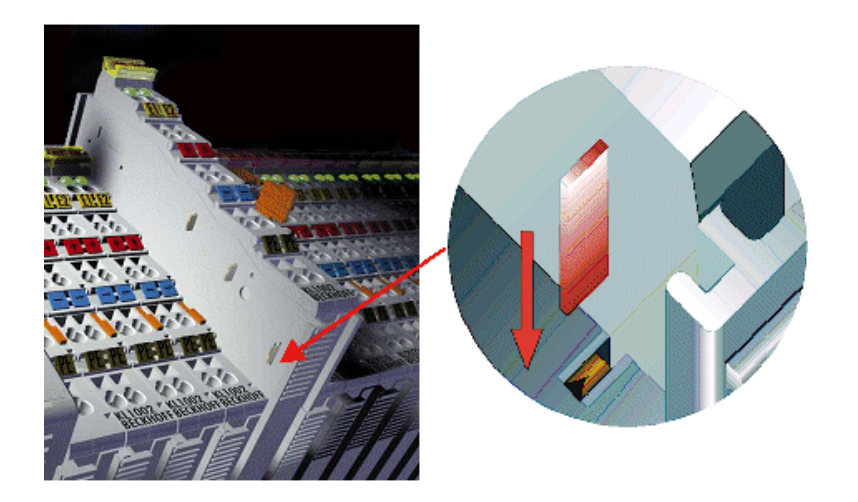

Note that, for reasons of electromagnetic compatibility, the PE contacts are capacitatively coupled to the mounting rail. This may lead to incorrect results during insulation testing or to damage on the terminal (e.g. disruptive discharge to the PE line during insulation testing of a consumer with a nominal voltage of 230 V).

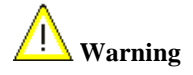

For insulation testing, disconnect the PE supply line at the Bus Coupler or the Power Feed Terminal! In order to decouple further feed points for testing, these Power Feed Terminals can be released and pulled at least 10 mm from the group of terminals.

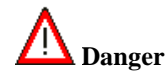

The PE power contact must not be used for other potentials!

**Wiring**

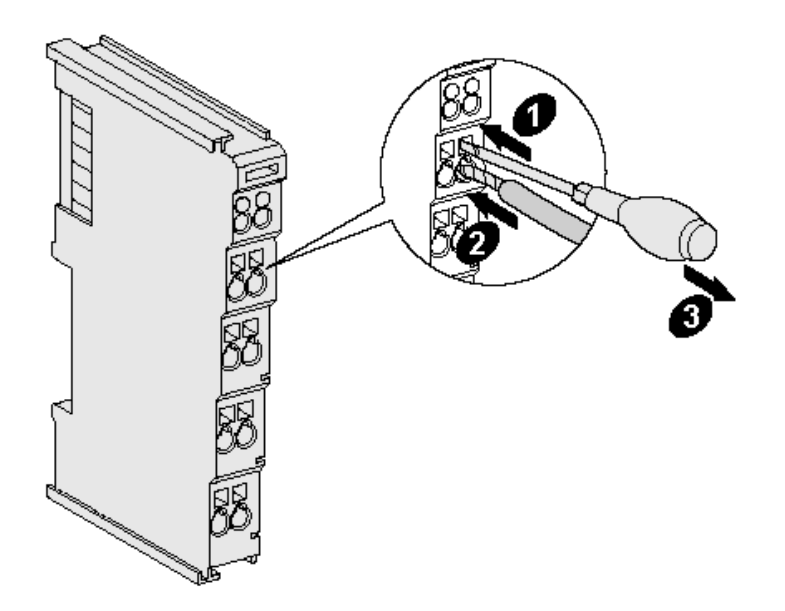

Up to eight connections enable the connection of solid or finely stranded cables to the Bus Terminals. The terminals are implemented in spring force technology. Connect the cables as follows:

- 1. Open a spring-loaded terminal by slightly pushing with a screwdriver or a rod into the square opening above the terminal.
- 2. The wire can now be inserted into the round terminal opening without any force.
- 3. The terminal closes automatically when the pressure is released, holding the wire securely and permanently.

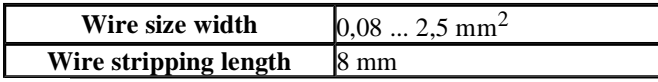

Analog sensors and actors should always be connected with shielded, twisted paired wires.

BECKHOFF Fieldbus Components: Mounting and Wiring

# **Power Supply, Potential Groups**

#### **Bus Coupler power supply**

**Note**

i l

The Bus Couplers require a 24 V DC supply for their operation. The connection is made by means of the upper springloaded terminals labelled *24 V* and *0 V*. The supply voltage feeds the Bus Coupler electronics and, over the K-Bus/E-Bus, the Bus Terminals. The power supply for the Bus Coupler electronics and that of the K-Bus/E-Bus are electrically separated from the potential of the field level.

#### **Input for Power Contacts**

The bottom six connections with spring-loaded terminals can be used to feed the supply for the peripherals. The springloaded terminals are joined in pairs to a power contact. The feed for the power contacts has no connection to the voltage supply for the Bus Coupler. The design of the feed permits voltages of up to 24 V. The assignment in pairs and the electrical connection between feed terminal contacts allows the connection wires to be looped through to various terminal points. The current drawn from the power contacts must not exceed 10 A for long periods. The current carrying capacity between two spring-loaded terminals is identical to that of the connecting wires.

#### **Power contacts**

On the right hand face of the Bus Coupler there are three spring contacts for the power contact connections. The spring contacts are hidden in slots so that they can not be accidentally touched. By attaching a Bus Terminal the blade contacts on the left hand side of the Bus Terminal are connected to the spring contacts. The tongue and groove guides on the top and bottom of the Bus Coupler and of the Bus Terminals guarantees that the power contacts mate securely.

#### **Configuration Interface (not for BK1250)**

The standard Bus Couplers have an RS232 interface at the bottom of the front face. The miniature connector can be joined to a PC with the aid of a connecting cable and the KS2000 configuration software. The interface permits the Bus Terminals to be configured, for example adjusting the amplification factors of the analog channels. The interface can also be used to change the assignments of the Bus Terminal data to the process image in the Bus Coupler. The functionality of the configuration interface can also be reached via the fieldbus using string communication facility.

#### **Electrical isolation**

The Bus Couplers operate by means of three independent potential groups. The supply voltage feeds the K-Bus/E-Bus electronics in the Bus Coupler and the K-Bus/E-Bus itself, which are electrically isolated. The supply voltage is also used to generate the operating voltage for the fieldbus.

Remark: All the Bus Terminals are electrically isolated from the K-Bus/E-Bus. The K-Bus/E-Bus is thus electrically isolated from everything else.

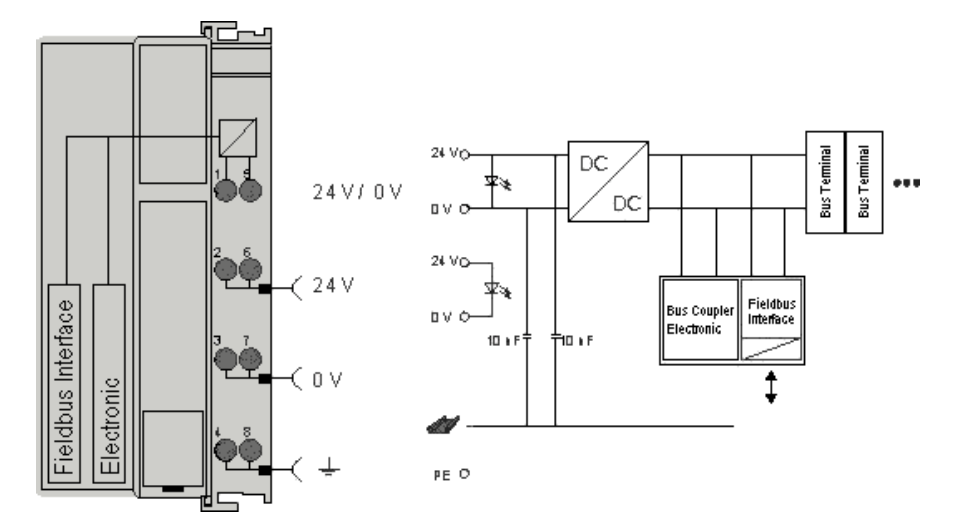

BECKHOFF Fieldbus Components: Mounting and Wiring

## **Ethernet Connection**

The connection to the Ethernet bus is made via an RJ45 connector (a Western plug).

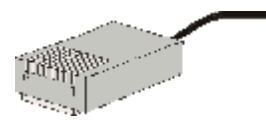

## **Cabling**

#### **Connection via hub or switch**

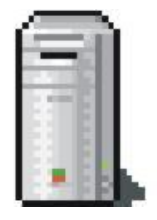

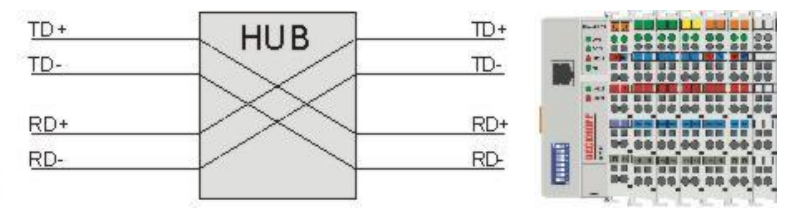

Connect the PC's network card to the hub using a standard Ethernet cable, and connect the hub, again using a standard Ethernet cable, to the Bus Terminal controller. Connection via a switch is done in the same way.

#### **Direct connection between PC with Ethernet card and BC9000**

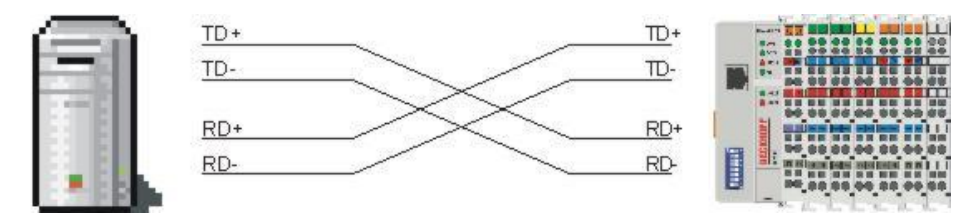

To connect the PC directly to the Bus Terminal Controller, you must use an Ethernet cable in which the pairs of cores have been crossed (a crossover cable).

## **Pin assignment of the RJ45 plug**

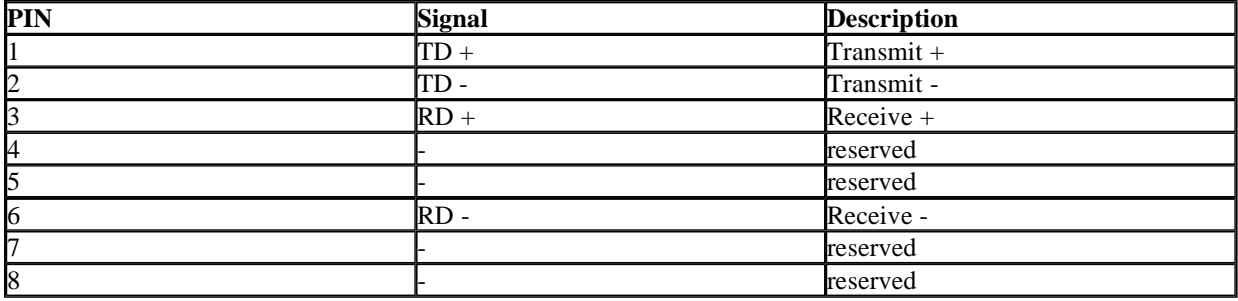

BECKHOFF Fieldbus Components: Ethernet

# **Ethernet Cable**

### **Transmission standards**

#### **10Base5**

The transmission medium for 10Base5 consists of a thick coaxial cable ("yellow cable") with a max. transmission speed of 10 MBaud arranged in a line topology with branches (drops) each of which is connected to one network device. Because all the devices are in this case connected to a common transmission medium, it is inevitable that collisions occur often in 10Base5.

#### **10Base2**

10Base2 (Cheapernet) is a further development of 10Base5, and has the advantage that the coaxial cable is cheaper and, being more flexible, is easier to lay. It is possible for several devices to be connected to one 10Base2 cable. It is frequent for branches from a 10Base5 backbone to be implemented in 10Base2.

#### **10BaseT**

Describes a twisted pair cable for 10 MBaud. The network here is constructed as a star. It is no longer the case that every device is attached to the same medium. This means that a broken cable no longer results in failure of the entire network. The use of switches as star couplers enables collisions to be reduced. Using full-duplex connections they can even be entirely avoided.

#### **100BaseT**

Twisted pair cable for 100 MBaud. It is necessary to use a higher cable quality and to employ appropriate hubs or switches in order to achieve the higher data rate.

#### **10BaseF**

The 10BaseF standard describes several optical fiber versions.

## **Short description of the 10BaseT and 100BaseT cable types**

Twisted pair copper cable for star topologies, where the distance between two devices may not exceed 100 meters.

file://C:\Documents and Settings\arshadmahmood\Local Settings\Temp\~hhCC5.htm 02/07/2009

#### **UTP**

Unshielded twisted pair This type of cable belongs to category 3, and is not recommended for use in an industrial environment.

#### **S/UTP**

Screened/unshielded twisted pair (screened with copper braid) Has a general screen of copper braid to reduce influence of external interference. This cable is recommended for use with Bus Couplers.

#### **FTP**

Foiled shielded twisted pair (screened with aluminum foil) This cable has an outer screen of laminated aluminum and plastic foil.

#### **S/FTP**

Screened/foiled-shielded twisted pair (screened with copper braid and aluminum foil) Has a laminated aluminum screen with a copper braid on top. Such cables can provide up to 70 dB reduction in interference power.

#### **STP**

Shielded twisted pair Describes a cable with an outer screen, without defining the nature of the screen any more closely.

#### **S/STP**

Screened/shielded twisted pair (wires are individually screened) This identification refers to a cable with a screen for each of the two wires as well as an outer shield.

#### **ITP**

Industrial Twisted-Pair The structure is similar to that of S/STP, but, in contrast to S/STP, it has only one pair of conductors.

BECKHOFF Fieldbus Components: Parameterization and Commissioning

# **Start-up Behavior of the Bus Coupler**

Immediately after being switched on, the Bus Coupler checks, in the course of a self test, all the functions of its components and the communication on the K-Bus/E-Bus. The red I/O LED blinks while this is happening After completion of the self-test, the Bus Coupler starts to test the attached Bus Terminals (the *Bus Terminal Test*), and reads in the configuration. The Bus Terminal configuration is used to generate an internal structure list, which is not accessible from outside. In case of an error, the Bus Coupler enters the STOP state. Once the start-up has completed without error, the Bus Coupler enters the *fieldbus start* state.

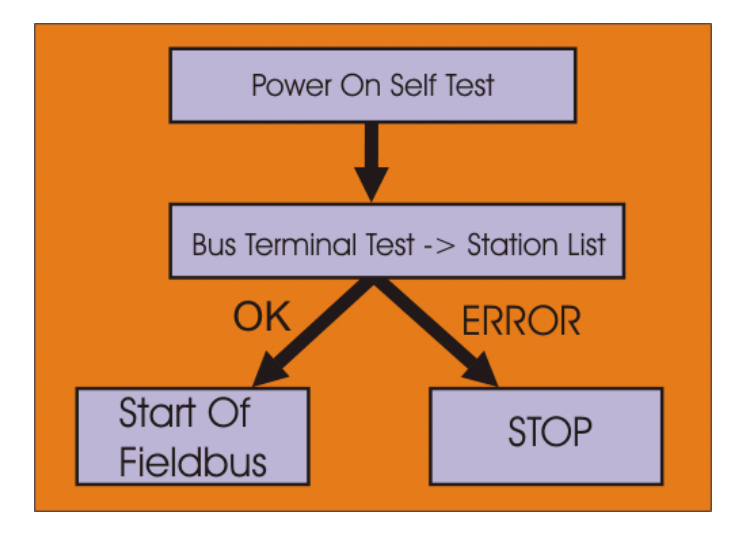

The Bus Coupler can be made to enter the normal operating state by switching it on again once the fault has been rectified.

BECKHOFF Fieldbus Components: Parameterization and Commissioning

# **Parameterization of the Bus Coupler using DIP Switches**

The following parameterizations can be carried out without using configuration software, with the aid of the DIP switches and the end terminal (KL9010).

This parameterization mode is only active if only one end terminal (KL9010) is inserted. Otherwise, the normal settings apply.

#### **Restoring the manufacturer's settings**

- <sup>l</sup> Switch off the Bus Coupler, and plug in just the end terminal (KL9010).
- <sup>l</sup> Set all the DIP switches to ON, and switch the Bus Coupler on again.
- <sup>l</sup> Once the default parameters have successfully been set, the *Error* LED lights, and the *I/O Run* and *I/O Error* LEDs flash alternately.
- <sup>l</sup> You can then switch the Bus Coupler off, connect the Bus Terminals, and continue as usual.

#### **Deleting the boot project (only BC9000)**

- <sup>l</sup> Switch off the Bus Coupler, and plug in just the end terminal (KL9010).
- <sup>l</sup> Set DIP switches 1 to 9 to ON, DIP switch 10 to OFF, and switch the Bus Coupler on again.
- <sup>l</sup> Once the boot project has been successfully deleted, the *I/O Run* and *I/O Error* LEDs flash alternately.
- <sup>l</sup> You can then switch the Bus Coupler off, connect the Bus Terminals, and continue as usual.

#### **Setting the Ethernet parameters**

- <sup>l</sup> Switch off the Bus Coupler, and plug in just the end terminal (KL9010).
- <sup>l</sup> Set all the DIP switches to OFF, and switch the Bus Coupler on again.
- <sup>l</sup> The *I/O* RUN and *I/O Error* LEDs light steadily.
- <sup>l</sup> Make the desired setting in accordance with the following table.

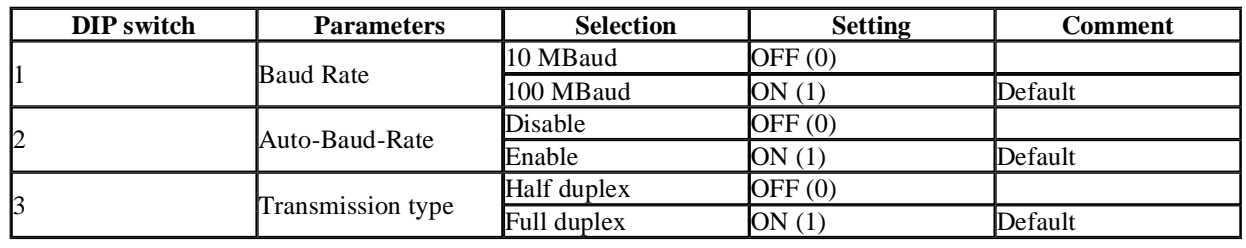

<sup>l</sup> To accept the values, set DIP switch 10 to ON.

By flashing the *I/O RUN* and *I/O ERR* LEDs the Bus Coupler indicates that it has accepted the parameters.

<sup>l</sup> You can then switch the Bus Coupler off, connect the Bus Terminals, and continue as usual.

BECKHOFF Fieldbus Components: Ethernet

## **Network Classes**

Three different network classes are distinguished. They specify how many address bits are reserved for the Network -ID and how many for the computer number (or node number). The difference is located in the first 3 bits of the IP address.

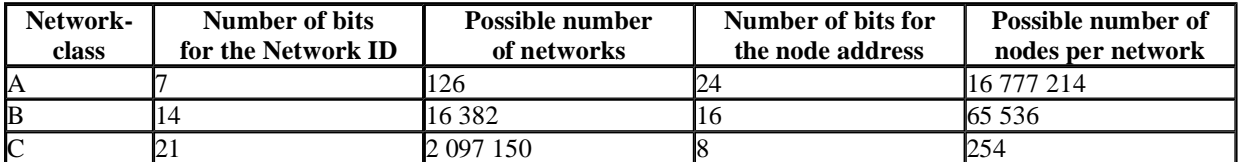

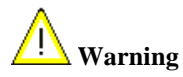

An IP address must be unique within the entire connected network!

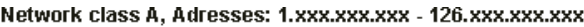

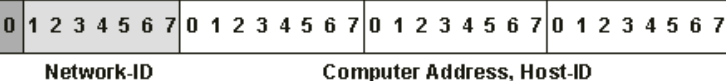

Network class B, Adresses: 128.0.xxx.xxx - 191.255.xxx.xxx

$$
\begin{array}{c|cccccc}\n0 & 1 & 2 & 3 & 4 & 5 & 6 & 7 \\
\hline\n0 & 1 & 2 & 3 & 4 & 5 & 6 & 7 \\
\hline\n0 & 0 & 1 & 2 & 3 & 4 & 5 & 6 & 7 \\
\hline\n0 & 0 & 0 & 0 & 0 & 0 \\
\hline\n0 & 0 & 0 & 0 & 0 & 0 \\
\hline\n0 & 0 & 0 & 0 & 0 & 0 \\
\hline\n0 & 0 & 0 & 0 & 0 & 0 \\
\hline\n0 & 0 & 0 & 0 & 0 & 0 \\
\hline\n0 & 0 & 0 & 0 & 0 & 0 \\
\hline\n0 & 0 & 0 & 0 & 0 & 0 \\
\hline\n0 & 0 & 0 & 0 & 0 & 0 \\
\hline\n0 & 0 & 0 & 0 & 0 & 0 \\
\hline\n0 & 0 & 0 & 0 & 0 & 0 \\
\hline\n0 & 0 & 0 & 0 & 0 & 0 \\
\hline\n0 & 0 & 0 & 0 & 0 & 0 \\
\hline\n0 & 0 & 0 & 0 & 0 & 0 \\
\hline\n0 & 0 & 0 & 0 & 0 & 0 \\
\hline\n0 & 0 & 0 & 0 & 0 & 0 \\
\hline\n0 & 0 & 0 & 0 & 0 & 0 \\
\hline\n0 & 0 & 0 & 0 & 0 & 0 \\
\hline\n0 & 0 & 0 & 0 & 0 & 0 \\
\hline\n0 & 0 & 0 & 0 & 0 & 0 \\
\hline\n0 & 0 & 0 & 0 & 0 & 0 \\
\hline\n0 & 0 & 0 & 0 & 0 & 0 \\
\hline\n0 & 0 & 0 & 0 & 0 & 0 \\
\hline\n0 & 0 & 0 & 0 & 0 & 0 \\
\hline\n0 & 0 & 0 & 0 & 0 & 0 \\
\hline\n0 & 0 & 0 & 0 & 0 & 0 \\
\hline\n0 & 0 & 0 & 0 & 0 & 0 \\
\hline\n0 & 0 & 0 & 0 & 0 & 0 \\
\hline\n0 & 0 & 0 & 0 & 0 & 0 \\
\hline\n0 & 0 & 0 & 0 & 0 & 0 \\
\hline\n0 & 0 & 0 & 0 & 0 & 0 \\
\hline\n0 & 0 & 0 & 0 & 0 & 0 \\
\hline\n0 & 0 & 0 & 0 & 0 &
$$

Computer Address, Host-ID

Network class C. Adresses: 192.0.0.xxx - 223.255.255.xxx

 $0.12$ 3 4 5 6 7 0 1 2 3 4 5 6 7 0 1 2 3 4 5 6 7 0 1 2 3 4 5 6 7 Network-ID **Computer Address, Host-ID** 

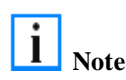

In a communication with another Ethernet devices, the IP address set must have the same network class. Example: Your PC has address 172.16.17.55, which means that the Bus Coupler must have address 172.16.xxx.xxx (each xxx stands for a number between 0...255. The 0 is normally used for routers/switches, and should therefore be reserved).

In order to see the PC's own address, the command *ipconfig* can be entered into a DOS window under Windows NT/2000/XP.

BECKHOFF Fieldbus Components: Addressing

## **IP Address**

The IP address can be set using four different procedures, and these will be described in more detail below.

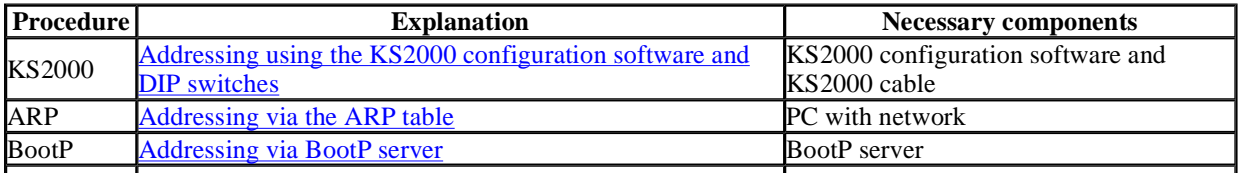

file://C:\Documents and Settings\arshadmahmood\Local Settings\Temp\~hhCC5.htm 02/07/2009

DHCP Addressing via DHCP server DHCP server

BECKHOFF Fieldbus Components: Addressing

## **Address Configuration with KS2000**

Using the KS2000 configuration software (as from version 3.2.8) you can set the TCP/IP address via a dialog box or write directly into the registers. DIP switches 9 and 10 (for BK9050 DIP switches 1 and 2 in blue) must be set to OFF (0) before switching on.

### **Table 100**

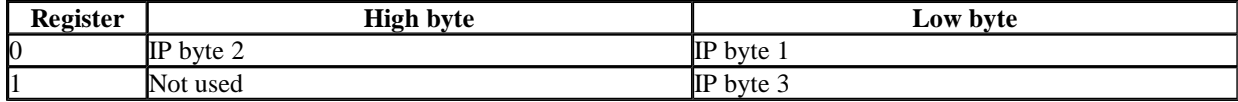

### **Default**

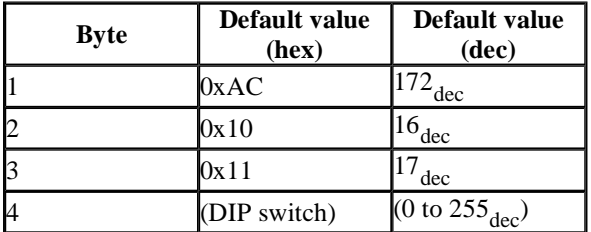

#### **Example**

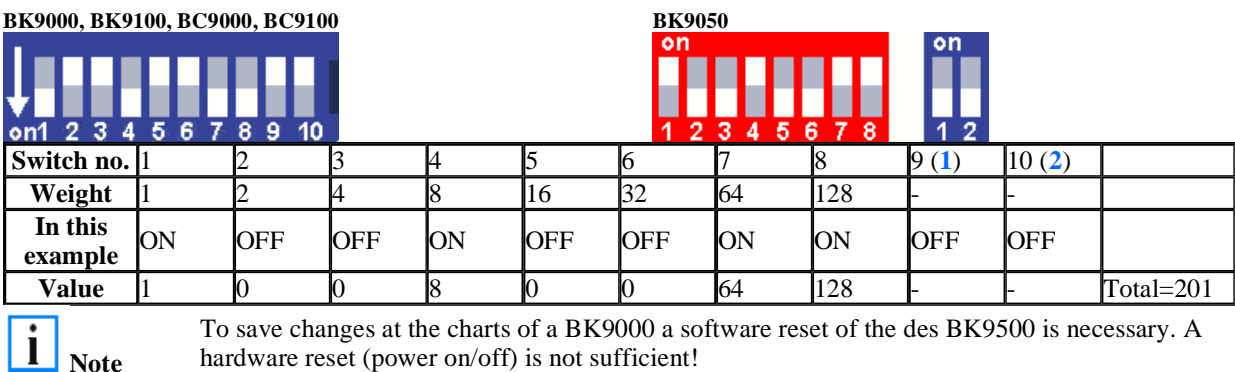

hardware reset (power on/off) is not sufficient!

BECKHOFF Fieldbus Components: Addressing

# **Address Configuration via ARP**

An easy method of modifying the IP address is to set the address using the DOS window. It is, however, only possible to alter addresses within the same network class. The new IP address that has been set remains stored even after the Bus Coupler has been switched off.

Procedure:

- <sup>l</sup> Set DIP switches 9 and 10 to OFF. DIP switches 1-8 then no longer have any address function.
- <sup>l</sup> Open a DOS box on your PC.
- <sup>l</sup> Enter the command "ping <OLD IP address>" to create an entry in the ARP table.
- <sup>l</sup> Read the table with the command "ARP -a".
- <sup>l</sup> Enter "ARP -d <OLD IP address>" to remove the Bus Coupler from the table.
- l Use "ARP -s <NEW IP address> < $MAC-ID$ >" to make an entry manually.
- <sup>l</sup> With "ping -l 123 <NEW IP address>" the new IP address becomes valid.

A short flash from the ERROR LED at the moment of switching on indicates that the Bus Coupler is being addressed by ARP, and that DIP switches 1-8 give no indication of the address that is set.

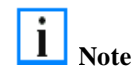

When the IP address is changed, all the dynamic ARP entries should be cleared. To change the IP address it is one ping with the length of 123 bytes is permitted for reconfiguration of the IP address  $\langle$   $\langle$ ping -l "IP address $\rangle$ ) necessary.

Example:

- 1. C:>ping 172.16.17.255
- 2. C:>arp -a
- 172.16.17.255 00-01-05-00-11-22
- 3. C:>arp -d 172.16.17.255
- 4. C:>arp -s 172.16.44.44 00-01-05-00-11-22
- 5. C:>ping -l 123 172.16.44.44

BECKHOFF Fieldbus Components: Addressing

## **Address Configuration via BootP Server**

If the address is to be set by the Beckhoff BootP server, then set DIP switch 9 to ON (1) and DIP switch 10 to OFF (0). DIP switches 1-8 then no longer have any address function. If this is not the case, the Bus Coupler will report LED error code 6 -4. The *TCP/IP ERROR* LED flashes while the address is being allocated.

### **IP address save modes**

#### **DIP switches 1-8 in the ON position**

The address assigned by the BootP server is stored, and the BootP service will not be restarted after the next cold start. The address can be cleared again by reactivating the manufacturers' settings (using the KS2000 software or by **DIP** switch and end terminal).

#### **DIP switches 1-8 in the OFF position**

The IP address assigned by the BootP server is only valid until the Bus Coupler is switched off. The BootP server must assign a new IP address to the Bus Coupler at the next cold start. The address is, however, retained through a software reset of the Bus Coupler.

### **Beckhoff BootP server**

Beckhoff supply a BootP server for Windows 98, ME, NT4.0, NT2000 and XP. You find the installation version on the Beckhoff TwinCAT CD folder >Unsupported Utilities< or ftp://ftp.beckhoff.com.

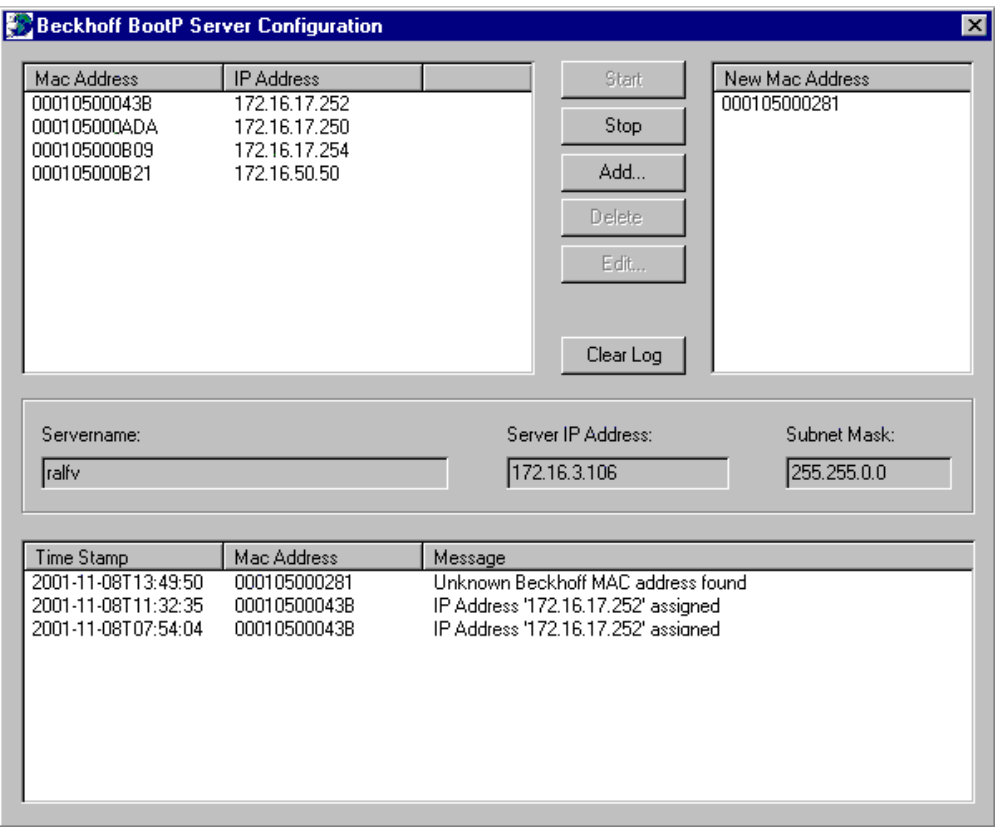

As soon as the BootP server has started, the *New MAC Address* window shows all the Beckhoff nodes that are working in BootP mode and still have not received an IP address. The assignment of the MAC-ID to IP address is made with the "<<" button. Successful assignment is displayed in the log window.

To start the BootP server automatically when your PC boots, it is only necessary to provide a shortcut in the Windows autostart folder. Include the */Start* parameter in the shortcut (.../TcBootPDlg.exe/start).

BECKHOFF Fieldbus Components: Addressing

# **Address Configuration via DHCP Server**

To set the address by means of a DHCP server, set DIP switch 9 to OFF (0) and DIP switch 10 to ON (1).

In this state, the DHCP service is switched on, and the Bus Coupler is assigned an IP address by the DHCP server. For this purpose the DHCP server must know the Bus Coupler's MAC-ID and should assign the same IP-Address to this MAC-ID at every startup!

The *TCP/IP Error* LED flashes while the address is being allocated.

BECKHOFF Fieldbus Components: Addressing

## **Subnet mask**

The subnet mask is subject to the control of the network administrator, and specifies the structure of the subnet.

Small networks without a router do not require a subnet mask. The same is true if you do not use registered IP numbers. A subnet mask can be used to subdivide the network with the aid of the mask instead of using a large number of network numbers.

The subnet mask is a 32-bit number.

- <sup>l</sup> Ones in the mask indicate the subnet part of an address region.
- <sup>l</sup> Zeros indicate that part of the address region which is available for the host IDs.

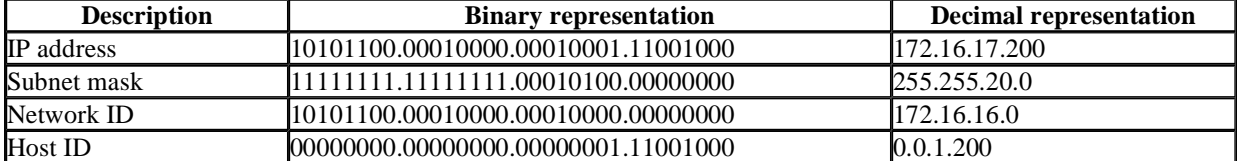

### **Standard subnet mask**

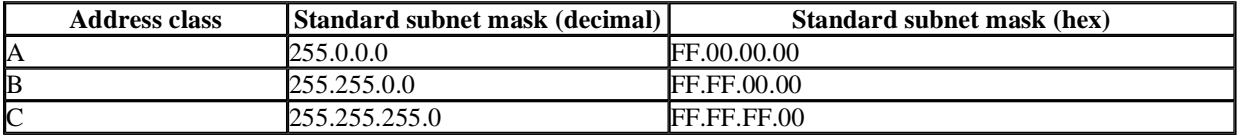

Neither subnet 0 nor the subnet consisting only of ones may be used. Neither host number 0 nor the host number consisting only of ones may be used!

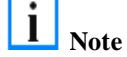

If the IP address is set using the KS2000 configuration software, it is necessary for the subnet mask also to be changed with the KS2000 configuration software. If ARP addressing is used, the associated standard subnet mask, based on the IP address, is entered. Under BootP or DHCP the subnet mask is entered by the server.

BECKHOFF Fieldbus Components: Addressing

## **Testing the IP Address**

Use the *Ping* command to test the IP address.

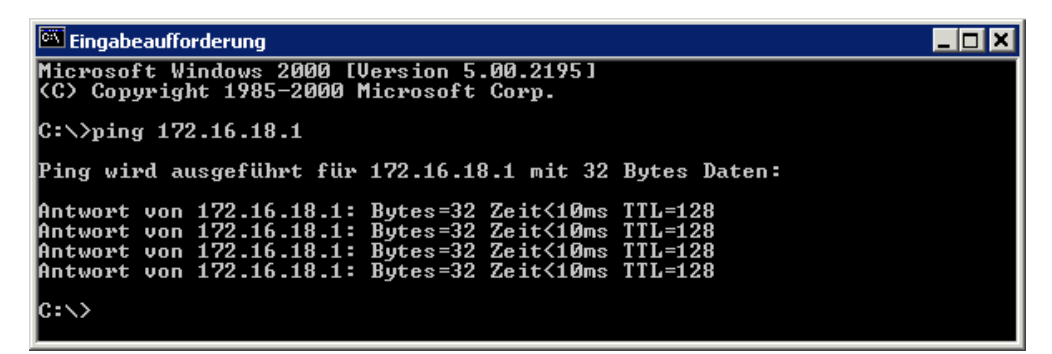

BECKHOFF Fieldbus Components: Ethernet

# **Reading the MAC-ID**

Proceed as follows to read the MAC-ID.

- <sup>l</sup> Change the IP address on your PC to 172.16.x.x and the Subnet mask to 255.255.0.0 The IP address when supplied by the manufacturer on the BC9000 and BK9000 is 172.16.17.255 (DIP switches 1 to 8 are set to ON). The IP address of the IP67 Fieldbus Boxes are set to 172.16.18.(rotary switch setting).
- <sup>l</sup> Start the DOS Window
- <sup>l</sup> Send a Ping to IP address 172.16.17.xxx
- <sup>l</sup> Read the MAC-ID with *arp -a*.

BECKHOFF Fieldbus Components: Configuration

# **Mapping of the Bus Terminals**

The precise assignment of the byte-oriented Bus Terminals may be found in the configuration guide for the particular Bus Terminal. This documentation is available on the Beckhoff CD *Products & Solutions* or on the Internet under http://www.beckhoff.com.

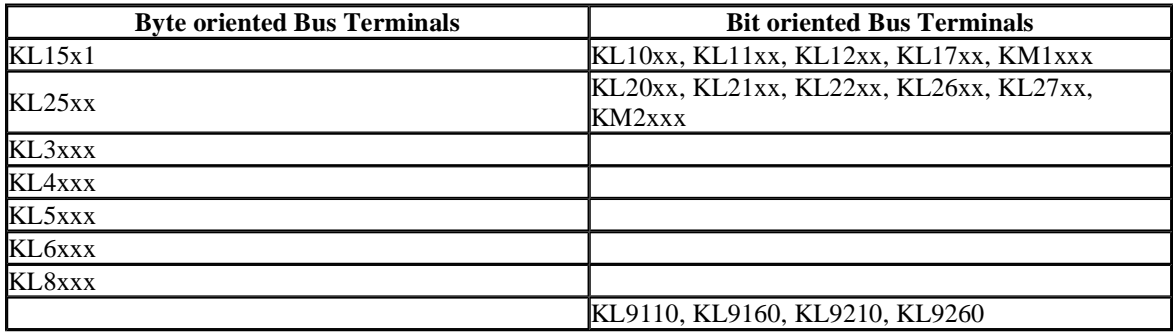

BECKHOFF Fieldbus Components: Configuration

# **Configuration using the System Manager**

Enter a general Ethernet card in the TwinCAT System Manager under devices. If the Bus Couplers are already connected to the network and have IP addresses, you can also read these. This will cause all the Bus Couplers with Bus Terminals and their configurations to be loaded. You can then adapt these to meet your requirements.

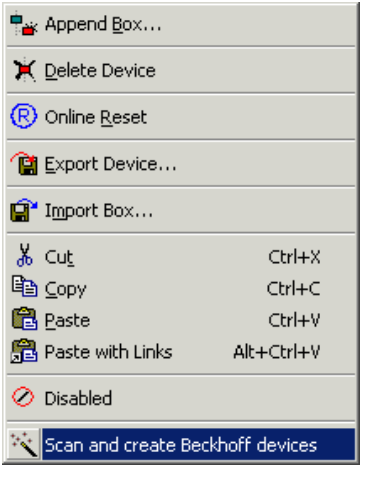

## **Commissioning with 6 or more Ethernet nodes**

If you enter more than five nodes in the System Manager, you will have to increase the router memory. You will find this setting in the System Manager under *Real Time Settings*. Enter 350 kbyte there for each Bus Coupler. This will give, for instance, 3.5 MB (10 x 350 kbyte) for 10 Bus Couplers.

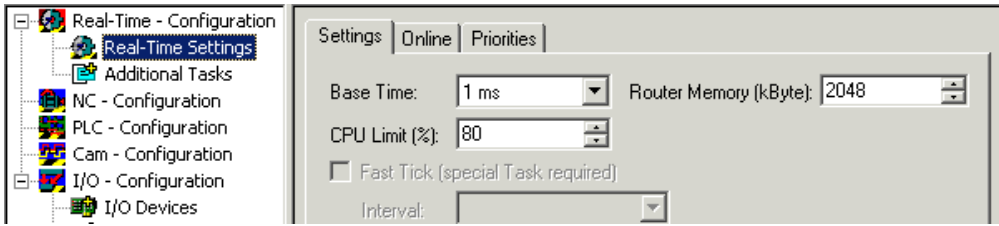

Note: The router memory depends on your PC's working memory, and there is a limit to how high it can be set. Calculation of the maximum possible router memory: Max. router memory  $[MB] = (1 MB + ((RAM [MB] - 4 MB) x 0.4)$ 

Example: Suppose your PC has 128 MB of RAM: 1MB +(128MB - 4MB) x 0,4 = 50,6 MB So the maximum size of the router memory must not exceed 50.6 MB if there is 128 MB of RAM.

BECKHOFF Fieldbus Components: Configuration

# **ADS process image**

The process image of the Bus Terminals is sub-divided into input image and output image. The Bus Coupler first maps all complex (byte-oriented) Bus Terminals into the process image in the order in which they are inserted, and only at the end attaches the digital Bus Terminals to the process image.

The complex (byte-oriented) Bus Terminals are mapped as follows:

- <sup>l</sup> Complete evaluation
- <sup>l</sup> Word alignment
- <sup>l</sup> Intel format

**Example 1**

BK9000 4 x KL1xx4 2 x KL2xx2 1 x KL9010

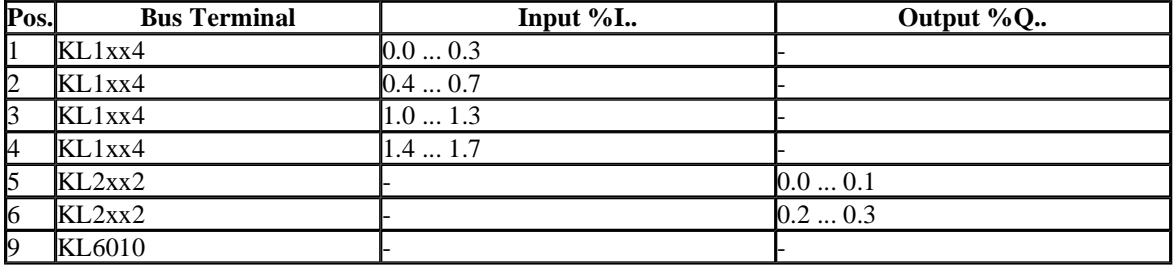

**Example 2**

BK9000 4 x KL1xx4 2 x KL2xx2 1 x KL1501 1 x KL3xx2 1 x KL4xx2 1 x KL9010

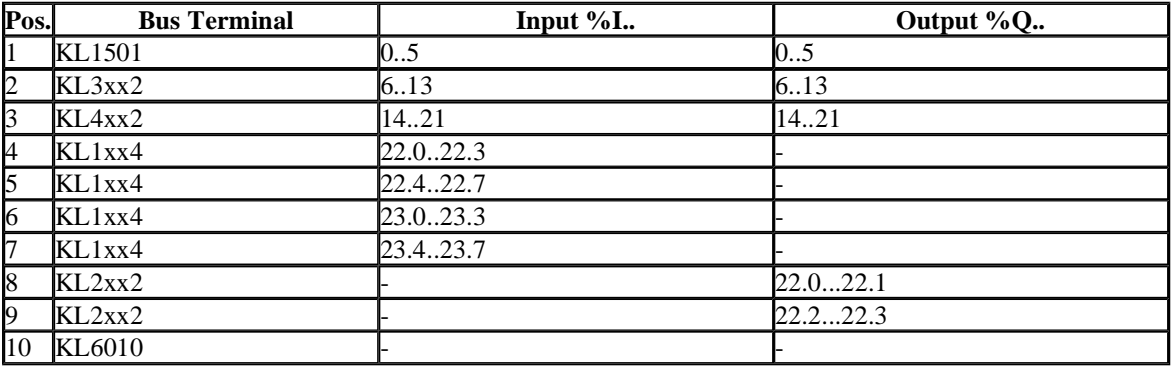

BECKHOFF Fieldbus Components: Configuration

## **IP Address Tab**

Ethernet components require an unambiguous IP address in the network. The setting dialog necessary for configuration of the fieldbus nodes in the TwinCAT system is described below. The tab illustrated appears after you have selected a BK9000, BC9000 or other Ethernet fieldbus device with the right mouse button (Add box) under your Ethernet cards in the System Manager.

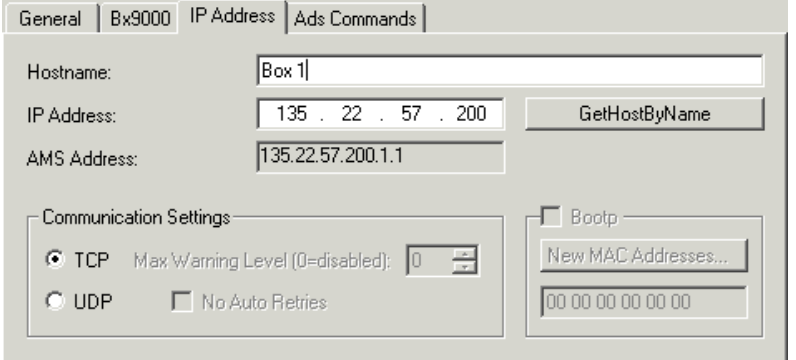

#### **Host name**

The name of the Bus Coupler station can be edited here.

#### **IP address**

Enter the IP address of the Bus Coupler here.

#### **GetHostByName**

By clicking this button you can (as from BK9000 firmware version *B2*) obtain an IP address from a Windows 2000 DHCP (Dynamic Host Configuration Protocol) server.

#### **AMS address**

Reports the Bus Coupler's AMS Net ID. It is automatically generated from the IP address by adding two additional bytes (e.g. ".1.1").

#### **BootP**

This checkbox can be activated if the Beckhoff BootP server has been installed and started or (as from TwinCAT Version 2.8).

#### **New MAC Addresses**

If the Beckhoff BootP server has been started, the MAC addresses (Media Access Controller) of Ethernet fieldbus devices that have newly been connected can be displayed by clicking this button. If only one new Ethernet fieldbus device has been connected, then only one new MAC address will accordingly be displayed. You can then assign it to the desired IP address in the *IP address field* described above. Each time another Ethernet fieldbus component is added you can repeat this process on the tab described here for the new device.

#### **Communication Settings**

Settings for IP (Internet Protocol) communication.

#### **TCP**

If this option is active (which is the default) the communication is handled by TCP (*Transmission Control Protocol*). This means that telegram packets to and from Bus Couplers are exchanged using a reliable (acknowledged) mechanism.

#### **UDP**

If this option is selected, communication is handled by UDP (*User Datagram Protocol*). In contrast to TCP, the individual telegram packets are not exchanged using a reliable mechanism. They are, in other words, not individually acknowledged by the receiver after they have arrived. Telegram packets that are damaged or whose sequence has become disturbed are neither re-sent nor sorted. The advantage of UDP is that the telegram transfer times can be calculated, because it is not necessary to wait for an answer from the receiver. It is therefore possible to talk of UDP in terms of a limited real-time capability.

#### **Max. Warning Level**

This setting option is only active with *UDP*. The maximum value of the error counter can be entered here. Waiting for response telegrams from the fieldbus node stops when the set maximum value has been reached. Instead, read telegrams only, based on a higher cycle time, are sent to the fieldbus nodes.

#### **No Auto Retries**

This checkbox also can only be selected when the *UDP* option is active. If this checkbox is active, then when the level set under *Max. Warning Level* has been reached it will be necessary to execute the *IO / Reset* function.

BECKHOFF Fieldbus Components: Configuration

## **ModbusTCP Process Image**

The ModbusTCP process image makes a fundamental distinction between digital and byte-oriented or word-oriented signals (Bus Terminals). Additionally, a distinction is made between inputs and outputs. The mapping table shows which Bus Terminals belong to which mapping.

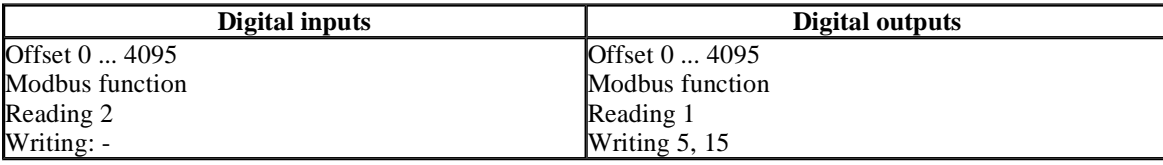

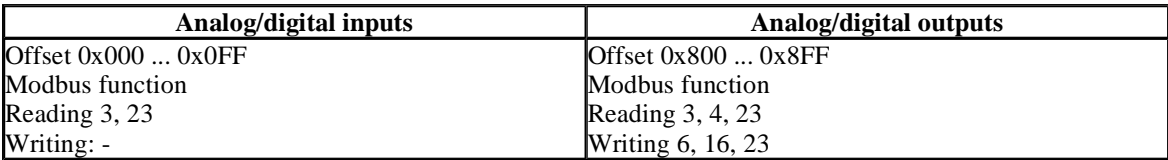

This will be clarified by examples.

#### **Example 1**

BK9000

4 x KL1xx4 2 x KL2xx2 1 x KL9010

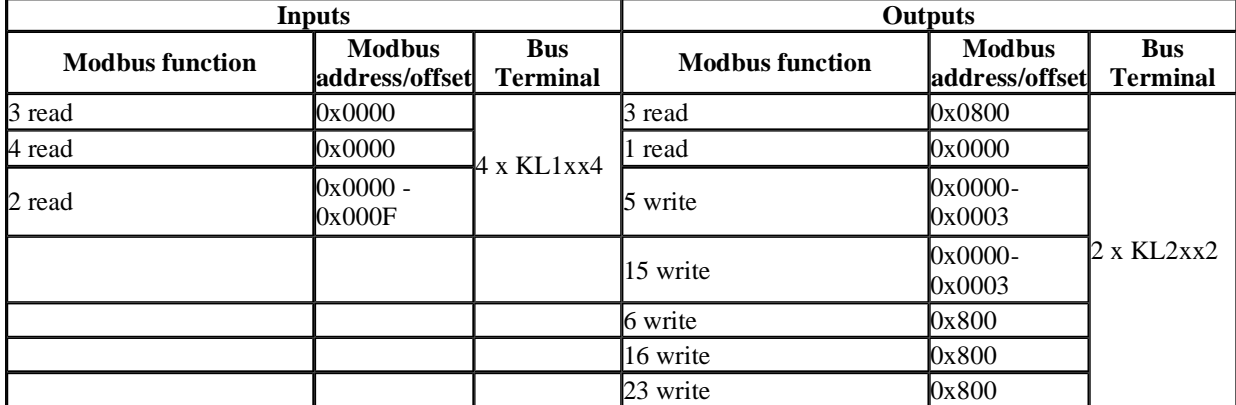

#### **Example 2**

BK9000 4 x KL1xx4 2 x KL2xx2 1 x KL1501

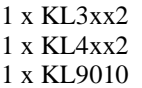

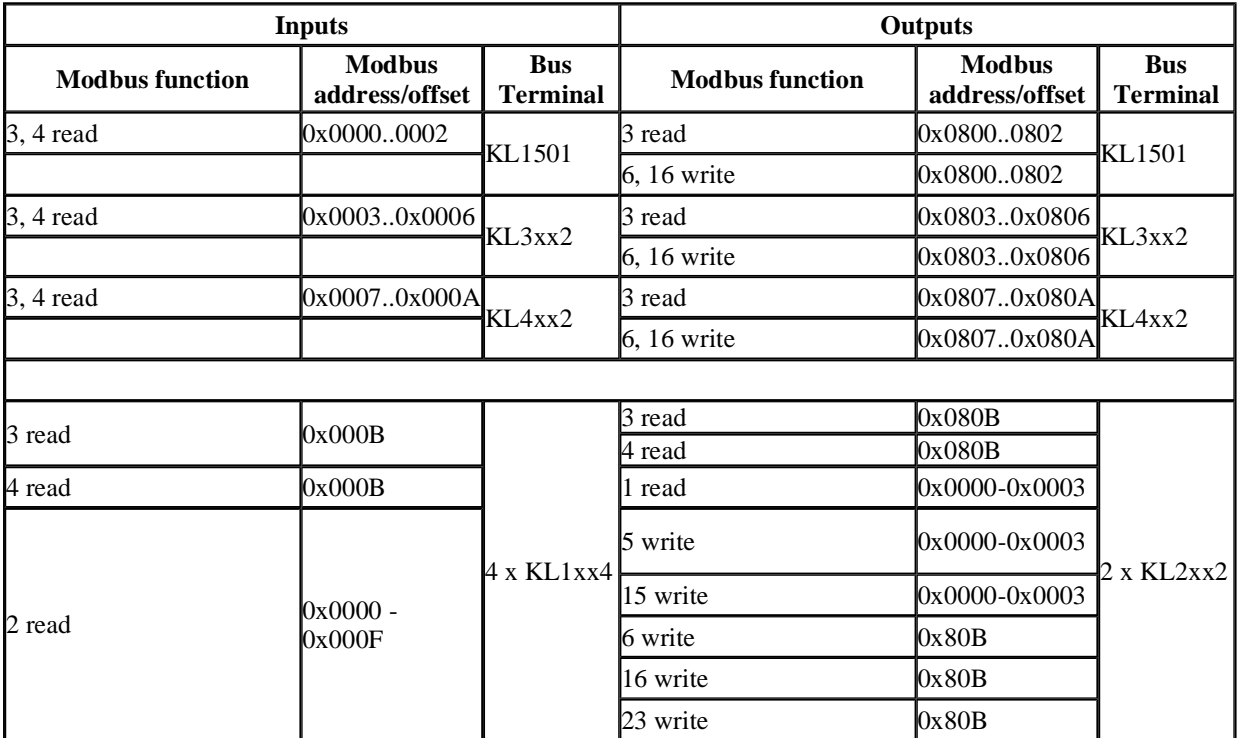

BECKHOFF Fieldbus Components: Ethernet

## **Ethernet**

Ethernet was originally developed by DEC, Intel and XEROX (as the DIX standard) for passing data between office devices. The term nowadays generally refers to the *IEEE 802.3 CSMA/CD* specification, published in 1985. Because of the high acceptance around the world this technology is available everywhere and is very economical. This means that it is easy to make connections to existing networks.

There are now a number of quite different transmission media: coaxial cable (10Base5), optical fiber (10BaseF) or twisted pairs (10BaseT) with screen (STP) or without screen (UTP). A variety of topologies such as ring, line or star can be constructed with Ethernet.

Ethernet transmits Ethernet packets from a sender to one or more receivers. This transmission takes place without acknowledgement, and without the repetition of lost packets. To achieve reliable data communication, there are protocols, such as TCP/IP, that can run on top of Ethernet.

## **MAC-ID**

The sender and receiver of Ethernet packets are addressed by means of the MAC-ID. The MAC-ID is a 6 byte identification code unique to every Ethernet device in the world. The MAC-ID consists of two parts. The first part (i.e. the first 3 bytes) is a manufacturer identifier. The identifier for Beckhoff is 00 01 05. The next 3 bytes are assigned by the manufacturer and implement a unique serial number. The MAC-ID can, for example, be used for the BootP protocol in order to set the TCP/IP number. This involves sending a telegram containing the information such as the name or the TCP/IP number to the corresponding node. You can read the MAC-ID with the KS2000 configuration software.

## **The Internet Protocol (IP)**

The internet protocol (IP) forms the basis of this data communication. IP transports data packets from one device to another; the devices can be in the same network, or in different networks. IP here looks after the address management (finding and assigning MAC-IDs), segmentation and routing. Like the Ethernet protocol, IP does not guarantee that the data is transported - data packets can be lost, or their sequence can be changed.

TCP/IP was developed to provide standardized, reliable data exchange between any number of different networks. TCP/IP is thus substantially independent of the hardware or software being used. Although the term is often used as if it were a single concept, a number of protocols are layered together: e.g. IP, TCP, UDP, ARP and ICMP.

## **Transmission Control Protocol (TCP)**

The Transmission Control Protocol (TCP) which runs on top of IP is a connection-oriented transport protocol. It includes error detection and error handling mechanisms. Lost telegrams are repeated.

## **User Datagram Protocol (UDP)**

UDP is connectionless transport protocol. It provides no control mechanism when exchanging data between sender and receiver. This results in a higher processing speed than, for example, TCP. Checking whether or not the telegram has arrived must be carried out by the higher-level protocol.

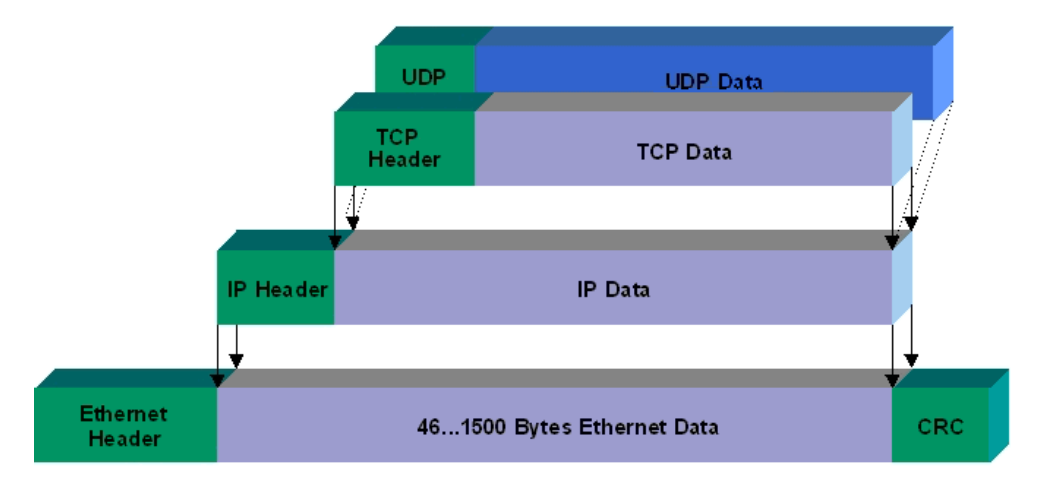

# **Protocols running on top of TCP/IP and UDP/IP**

The following protocols can run on top of TCP/IP or UDP:

- <sup>l</sup> ADS
- <sup>l</sup> ModbusTCP

Both of these protocols are implemented in parallel on the Bus Coupler, so that no configuration is needed to activate the protocols.

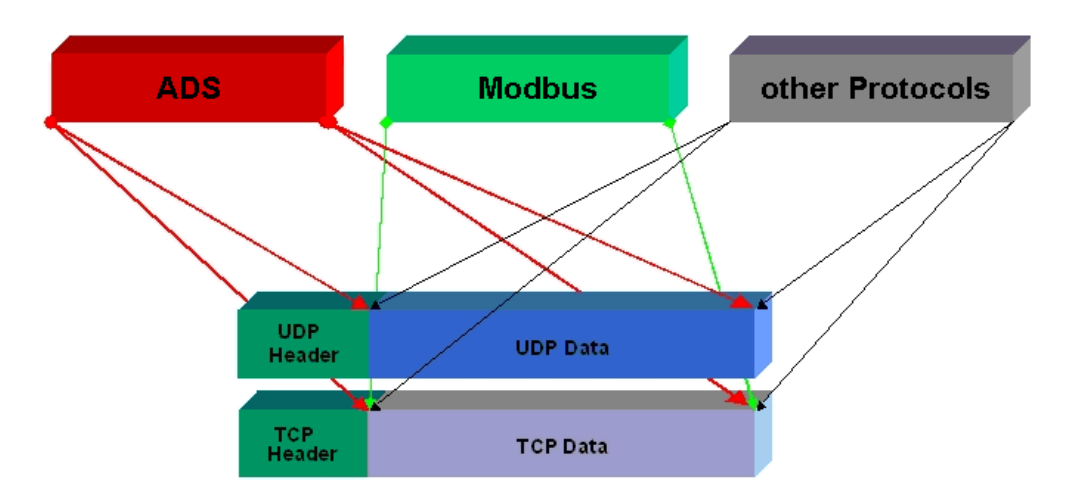

ADS can be used on top of either TCP or UDP, but ModbusTCP is always based on TCP/IP.

BECKHOFF Fieldbus Components: Ethernet

# **Topology**

In 10BaseT and 100BaseT a number of stations are star connected according to the Ethernet standard.

#### **Star topology**

The simplest form of a star LAN consists of a single point-to-point connection. All messages pass via a central node (the hub or switch), which then passes the information to the desired device according to the destination address.

#### **Tree topology**

A tree topology consists of a number of connected star networks. As soon as the network contains a number of hubs or switches, the topology is classified as a tree. Ideally the connections between the star couplers have a particularly wide bandwidth, since these transport the most traffic. When constructing tree topologies, the repeater rule must be observed. This is also known as the 5-4-3 repeater rule. There must be no more than two pairs of repeaters (or of hubs) in the transmission path between any two stations, unless they are separated by bridges, switches or routers. A transmission path may consist of at most five segments and four repeater sets (two repeater pairs). Up to three of these segments may be coaxial segments to which the stations are connected. The remaining segments must consist of point-to-point connections; these are also known as IRL (inter repeater link) connections.

#### **Cabling guidelines**

*Structured cabling* provides general guidelines for constructing the cabling for a LAN. It specifies maximum permitted cable lengths for the wiring within the grounds, building or floor. Standardized in EN 50173, ISO 11801 and TIA 568-A, *structured cabling* provides the basis for an advanced, application-independent and economical network infrastructure. The wiring standards are applicable to a range defined as having a geographical extent of up to 3 km and an office area of up to one million sq meters, with between 50 and 50,000 end devices. Recommendations for the structure of a cabling system are also given. The figures can vary, depending on the topology selected, the transmission media and coupling modules used under industrial conditions, and on the use of components from various manufacturers in one network. The given figures should therefore only be considered as recommendations.

BECKHOFF Fieldbus Components: BK9000, BC9000

# **Reaction Times**

## **BC9000 Reaction Time**

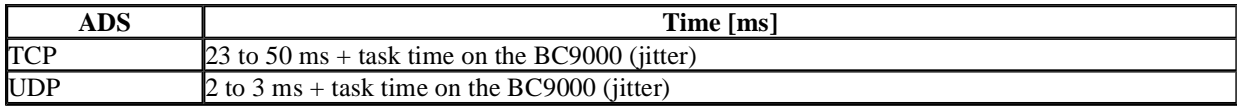

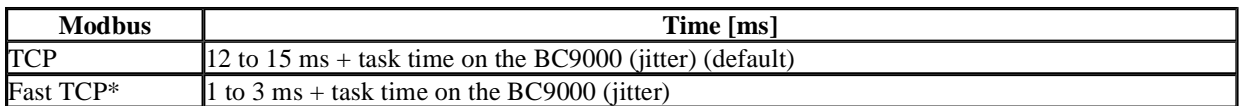

\* as from firmware B7, Table 100, Register 29 - "1" Fast TCP / "0" TCP (see Modbus Interface)

### **BK9000 reaction time**

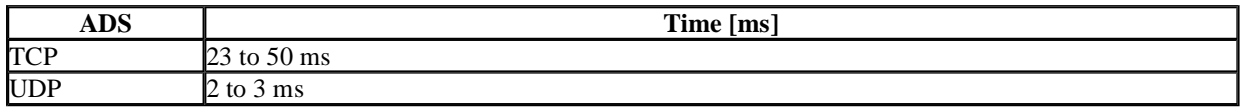

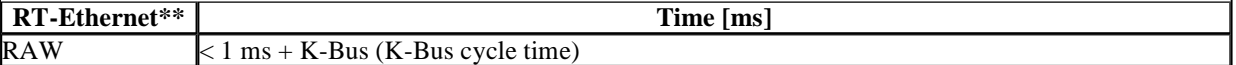

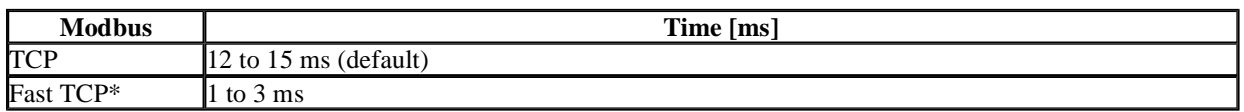

\* as from firmware B5, Table 100, Register 29 - "1" Fast TCP / "0" TCP (see Modbus Interface)

\*\* as from firmware B8

BECKHOFF Fieldbus Components: Ethernet

## **Real Time Ethernet with Fast ADS**

The Fast ADS protocol is based on Ethernet. In combination with TwinCAT, this bus system has real-time capability and reaches cycle times of < 1ms. The real-time Ethernet driver was developed for Windows 2000, Windows XP and Intel Ethernet chips.

Further information can be found at http://www.pc-control.net/pdf/022002/pcc\_ethernet\_e.pdf.

### **BK9000**

On the BK9000 from firmware version B8 the Fast ADS protocol is implemented in parallel to the existing protocols. Simultaneous utilization is only possible, if the function ADS was selected in the System Manager (*IP Address* tab). If the function *NoRealTimeFlag* is not selected, communication is exclusively via Fast ADS.

With Fast ADS, the watchdog is set to 100 ms. If it is triggered (e.g. if TwinCAT stops), all other Ethernet services are usable again. The K-Bus works synchronous with the Fast ADS.

### **B900**

RT-Ethernet respectively Fast ADS is implemented on all B900 modules. The task cycle time of the TwinCAT has to be smaller than 10ms. Otherwise the missing telegram will be interpreted as error and the outputs will be set to zero!

#### **Settings at the System Manager**

#### **BK9000 tab**

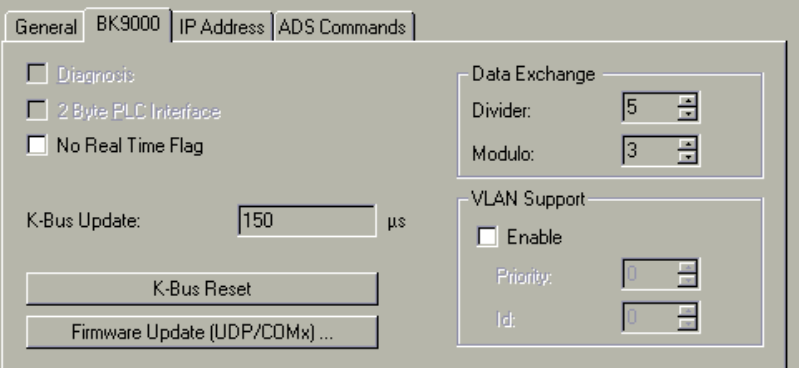

#### **No Real Time Flag**

With activated flag TCP/IP or UDP telegrams are also able to be received. But the Jitter of the real time telegrams increases!

#### **K-Bus Reset**

On the K-Bus a reset is released.

#### **Data Exchange**

This defines, after how many task cycles a telegram is to be sent to the Fieldbus Station (Bus Coupler / Fieldbus Box) Modulo sets, in witch Task the telegram is to be sent. This enables to optimize the system performance.

Example: Divider 5 and Modulo 3 - after each 5th Task (in fact the 3rd) a telegram is sent.

#### **VLAN**

VLAN (virtual LANs) supporting Switches are able to prioritize incoming telegrams by this.

#### **IP Address tab**

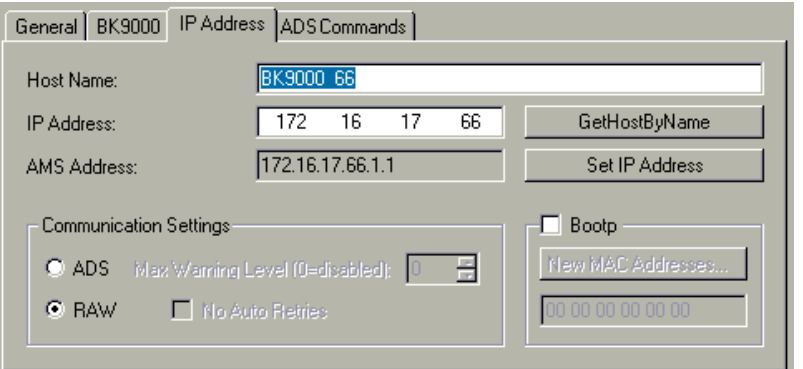

#### **Host Name**

The name of the fieldbus station (Bus Coupler / Fieldbus Box) can be edited here.

#### **IP Address**

The IP-Address of the fieldbus station (Bus Coupler / Fieldbus Box) is to be set here.

#### **GetHostByName**

With this button, an IP address can (BK9000: from Firmware-Version B2) be taken from a DHCP-Server (Dynamic Host Configuration Protocol Server).

#### **Set IP Address**

With this button, the IP address is set via ARP.

#### **AMS Address**

Shows the AMS-Net ID of the fieldbus station (Bus Coupler / Fieldbus Box). It is automatically generated, by adding two extra byte values (".1.1") to the IP address.

#### **BootP**

This Checkbox is selectable, if the Beckhoff BootP Server is installed and started (from TwinCAT Version 2.8).

#### **New MAC Addresses**

With started Beckhoff BootP Server, the new MAC addresses (*Media Access Controller* addresses) can be displayed by clicking this button.

The new addresses are displayed in the field under the button.

If only one new fieldbus station was connected, accordingly only one new MAC address is displayed. To this new MAC address a desired IP-address can be allocated in the field *IP Address* mentioned above.

If further fieldbus stations are connected, you can repeat this procedure on the tabs *IP Address* of this stations.

#### **Communication Settings**

Settings about communication via ADS or RAW.

BECKHOFF Fieldbus Components: Ethernet

## **ADS Communication**

The ADS protocol (ADS: Automation Device Specification) is a transport layer within the Beckhoff TwinCAT system. It was developed for data exchange between the different software modules, for instance the communication between the NC and the PLC. This protocol offers the freedom of using other tools to communicate with any point in TwinCAT. If it is necessary to communicate with another PC or device, the ADS protocol is used on top of TCP/IP. This means that in a networked system, all the data is accessible from any desired point.

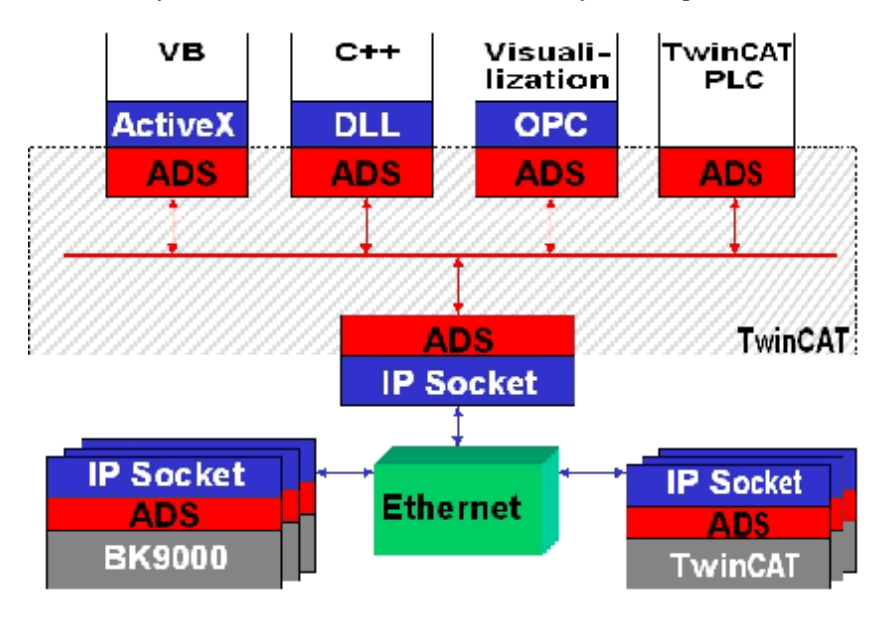

The ADS protocol runs on top of the TCP/IP or UDP/IP protocols. It allows the user within the Beckhoff system to use almost any connecting route to communicate with all the connected devices and to parameterize them. Outside the Beckhoff system a variety of methods are available to exchange data with other software tools.

### **Software interfaces**

#### **ADS-OCX**

The ADS-OCX is an Active-X component. It offers a standard interface to, for instance, Visual Basic, Delphi, etc.

#### **ADS-DLL**

You can link the ADS-DLL (DLL: Dynamic Link Library) into your C program.

#### **OPC**

The OPC interface is a standardised interface for communication used in automation engineering. Beckhoff offer an OPC server for this purpose.

BECKHOFF Fieldbus Components: ADS

# **ADS Protocol**

The ADS functions provide a method for accessing the Bus Coupler information directly from the PC. ADS function blocks can be used in TwinCAT PLC Control for this. The function blocks are contained in the *PLCSystem.lib* library. It is also equally possible to call the ADS functions from AdsOCX, ADSDLL or OPC. It is possible to access all the data

٦

through ADS port number 300, and to access the registers of the Bus Coupler and Bus Terminals through ADS port number 100.

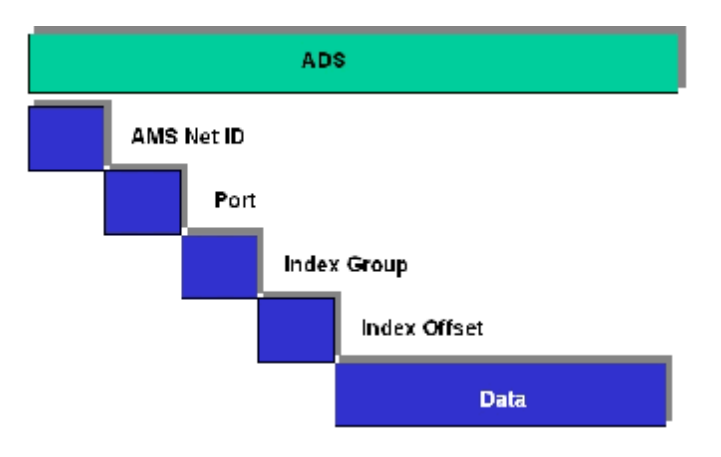

#### **AMSNetID**

The AMSNetID provides a reference to the device that is to be addressed. This is created from the set TCP/IP address and an additional 2 bytes. These additional 2 bytes consist of "1.1", and can not be altered. Example: IP address 172.16.17.128 AMSNetID 172.16.17.128.1.1

#### **Port number**

The port number distinguishes sub-elements in the connected device. Port 100: Register access Port 300: Fieldbus process data Port 800: Local process data (BC90x0 only)

#### **Index group**

The index group distinguishes different data within a port.

#### **Index offset**

Indicates the offset, the byte from which reading or writing is to start.

#### **Len**

Gives the length of the data, in bytes, that that is to be read or written.

### **TCP port number**

The TCP port number for the ADS protocol is 48898 or 0xBF02.

BECKHOFF Fieldbus Components: Ethernet

Τ

## **ADS Services**

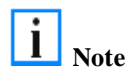

The user data of an ADS Telegram is maximum 1900 byte.

#### **Process data port 300**

The fieldbus data is accessed via ADS port number 300. The data is monitored by a watchdog. If no further telegram arrives within 1000 ms the outputs will be switched to the safe state.

file://C:\Documents and Settings\arshadmahmood\Local Settings\Temp\~hhCC5.htm 02/07/2009

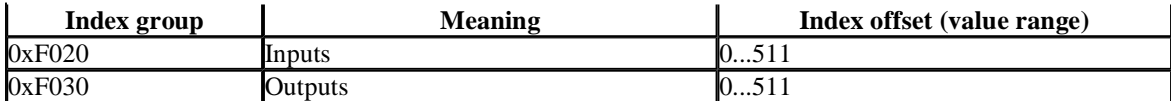

#### **Local process image port 800 (BC9000 only)**

Data can be read from and written to the local process image. If it is necessary for outputs to be written, it is important to ensure that they are not used by the local PLC, because the local controller will overwrite these values. The data is not associated with a watchdog, and therefore must not be used for outputs that would have to be switched off in the event of a fault.

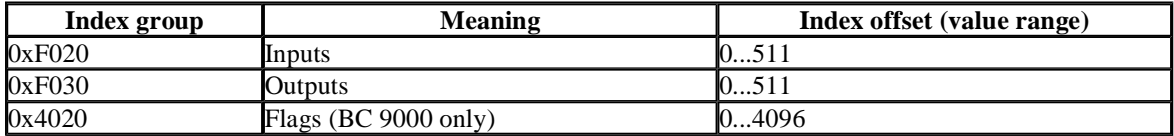

#### **ADS services**

#### **AdsServerAdsStateB7**

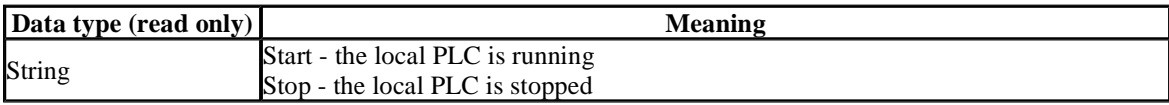

#### **AdsServerDeviceStateB7**

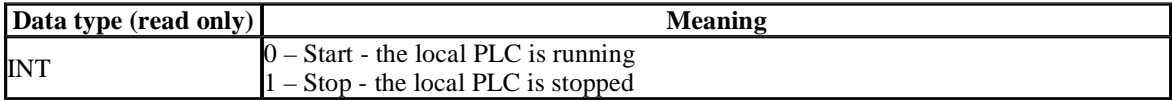

#### **AdsServerTypeB7**

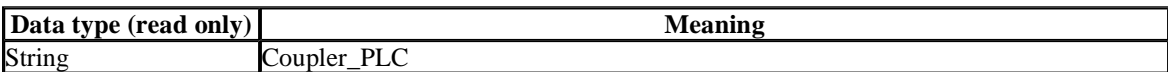

#### **ADSWriteControlBA**

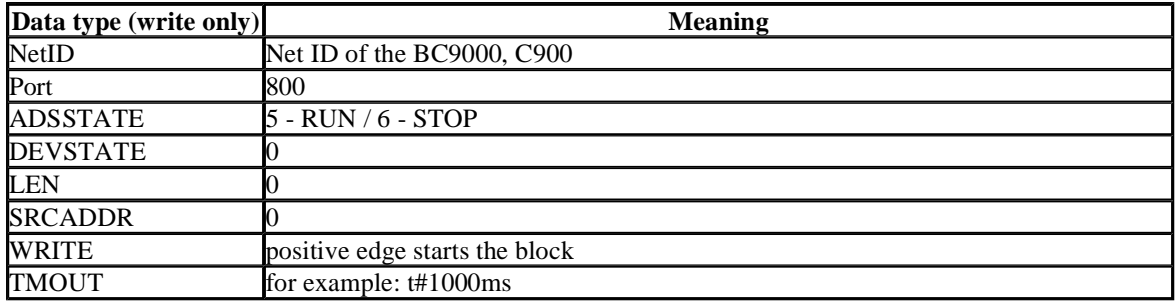

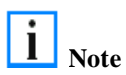

Note for the acyclic data communication, that the establishment of a TCP/IP connection takes app. 20 - 30 milliseconds. After successful establishment of the connection, the ADS data is to be read or written. An ADS read of about 1000 Byte takes app. 50 ms. If no data is transferred for 10 seconds, the TCP/IP connection is cut by the BC/BK9000, B/C900.

#### **Register port 100**

The ADS port number in the BK/BC9000 for register communication is fixed, being set at 100.

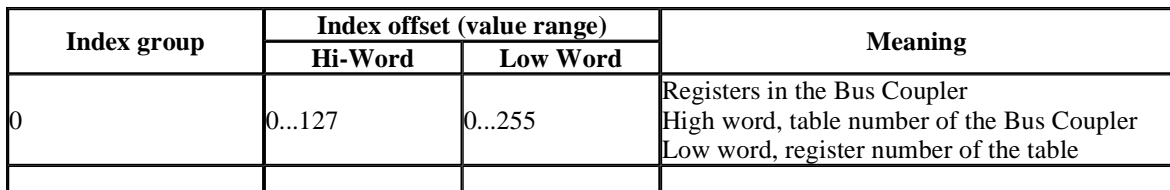

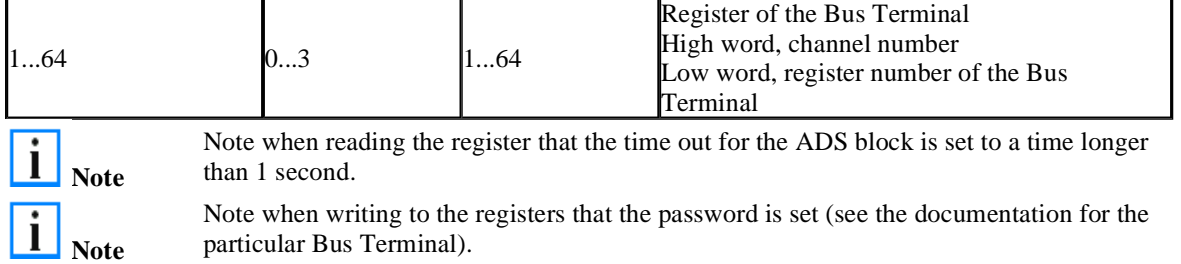

## **Access control and association between IP and AMS-Net-IDB6**

The AMS *Net-Id* table permits access control to the BC 9000 via AMS. As soon as this table has entries, only those AMS devices that have been entered will be able to access the BC 9000. An explicit association of the AMS-Net-ID and the IP address of the node is also made here.

The *AMS Net-Id* table can be filled with ADS write commands:

A maximum of 10 entries is possible.

#### **The structure**

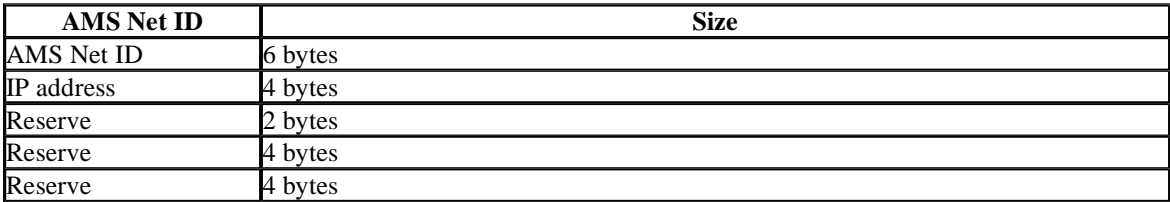

Access takes place via port number: 10.000

Index group: 700

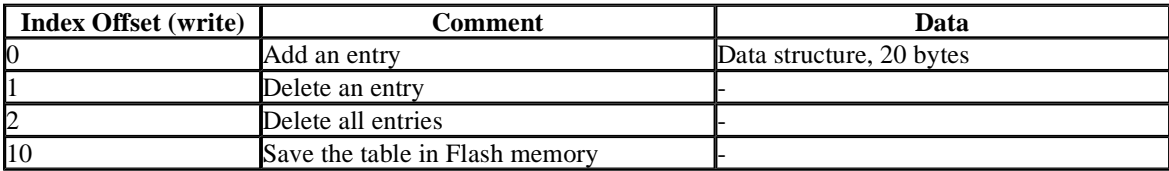

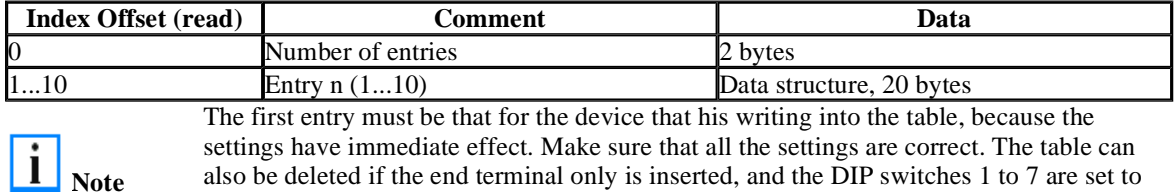

 $B^{6}$ : as from firmware B6  $B^{7}$ : as from firmware B7  $B^{BA}$  : as from firmware BA

See the example

BECKHOFF Fieldbus Components: Ethernet

ON.

# **AMS routing table**

The AMS routing table can be used for two functions:

1. If the AMS Net ID does not match the TCP/IP address, the link between the two non-matching numbers can be

entered here.

The AMS Net ID matches the TCP/IP address if the first 4 bytes are identical and the AMS Net ID ends with ".1.1".

2. Only AMS Net IDs stored in the table can access the BC9000 via ADS.

Please ensure that all ADS devices with which communication is required are entered in the table. If the table is empty (default), all ADS devices can access the BC9000.

## **KS2000 dialog**

From KS2000 version 4.3.0.39 entries in the AMS routing table can be made via dialog.

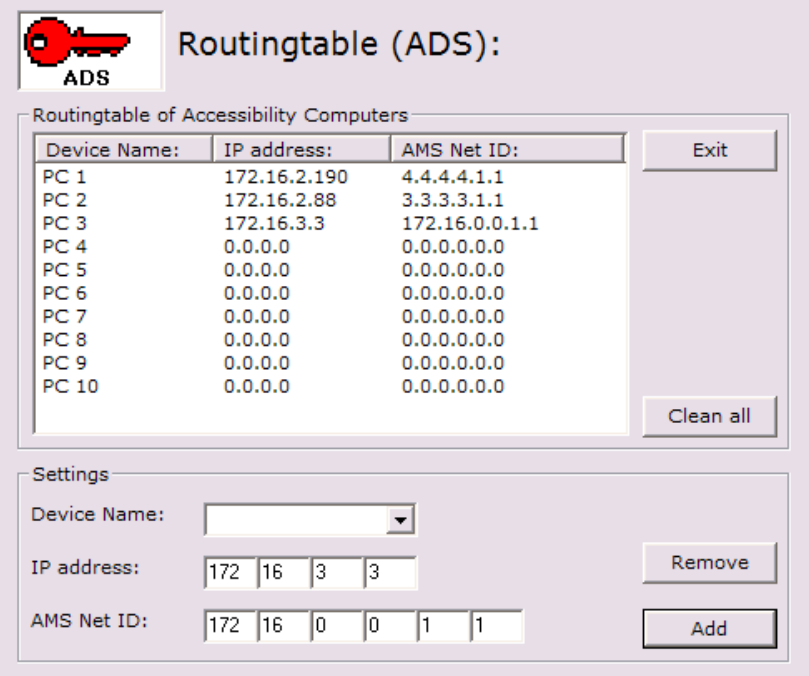

## **Entering values in the routing table via ADS**

The AMS routing table can be loaded into the BC9000 via ADS. Ensure that the first entry is that of the sender, since this setting becomes effective immediately and may otherwise prevent further entries in the AMS routing table.

Example ST program:

BECKHOFF Fieldbus Components: ModbusTCP

# **ModbusTCP Protocol**

The Ethernet protocol is addressed by means of the MAC-ID. The user does not normally need to be concerned about this address. The IP number has a length of 4 bytes, and must be parameterized by the user on the Bus Coupler and in the application. In ModbusTCP, the TCP port is set to 502. The UNIT can be freely selected under ModbusTCP, and does not have to be configured by the user.

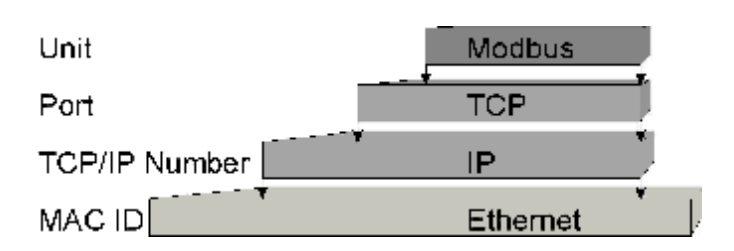

#### **TCP port number**

The TCP port number for ModbusTCP has been standardized to 502.

#### **Modbus-Unit**

The unit is returned by the slave.

## **ModbusTCP Protocol**

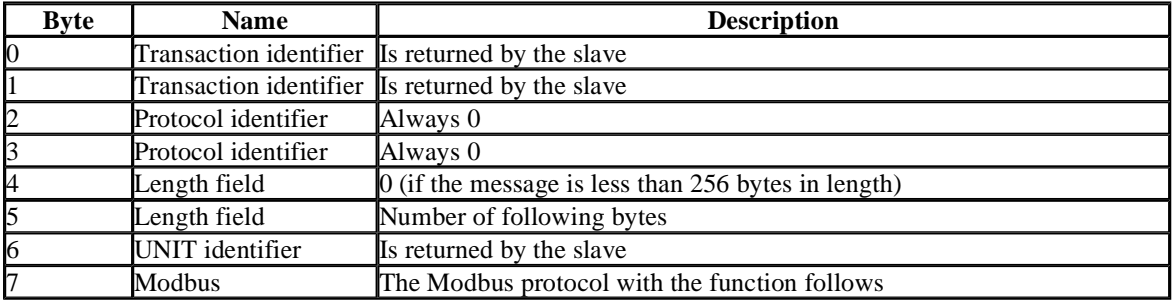

BECKHOFF Fieldbus Components: ModbusTCP

## **Modbus TCP interface**

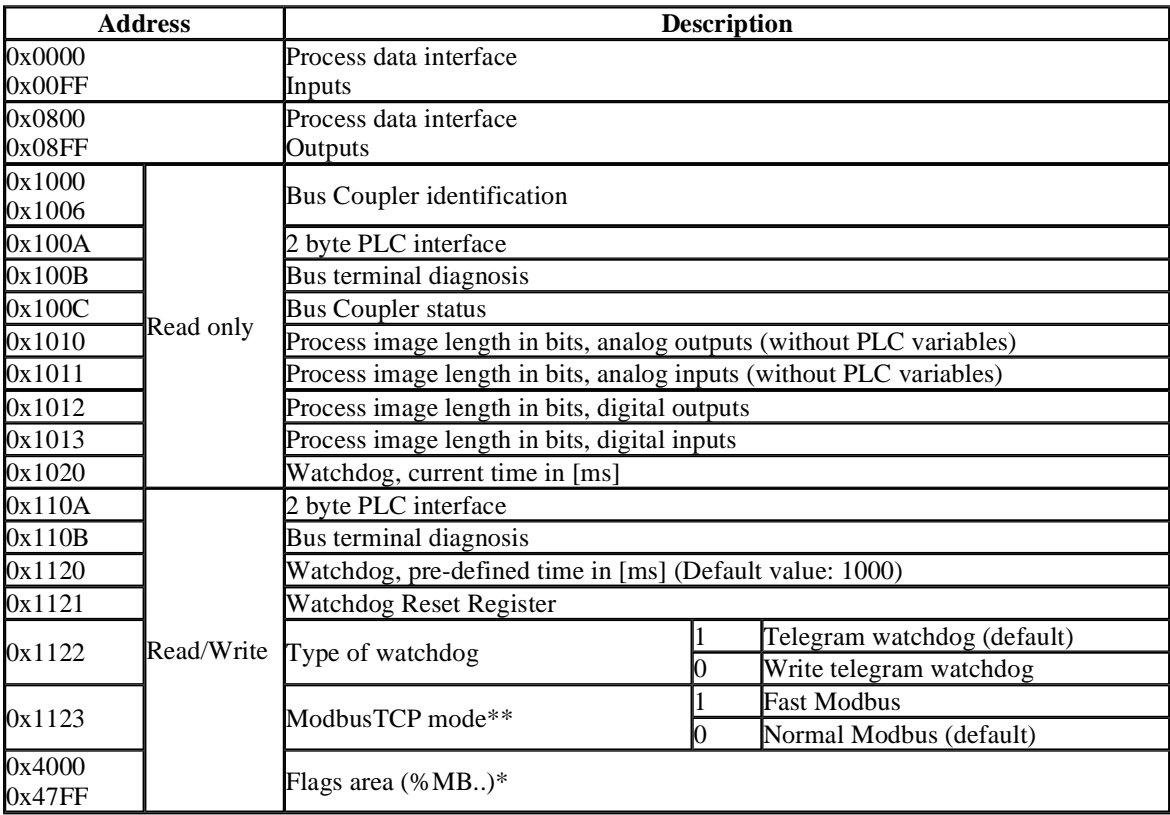

\* BC 9000 only

\*\* for BC9000 with firmware B7 and BK9000 with firmware B5

#### **Watchdog**

The watchdog is active under the factory settings. After the first write telegram the watchdog timer is initiated, and is triggered each time a telegram is received from this device. Other devices have no effect on the watchdog. A second

approach, which represents a more sensitive condition for the watchdog, is for the watchdog only to be re-triggered after each write telegram. To do this, write a zero into register 0x1122 (default value "1"). The watchdog can be deactivated by writing a zero to offset 0x1120. The watchdog register can only be written if the watchdog is not active. The data in this register is retained.

#### **Watchdog register**

If the watchdog timer on your slave has elapsed it can be reset by writing twice to register 0x1121. The following must be written to the register:  $0xBECF0xAFFE$ . This can be done either with function 6 or with function 16.

#### **The Bus Coupler's status register**

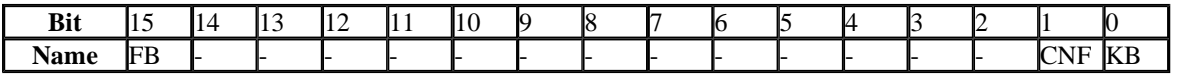

**Key**

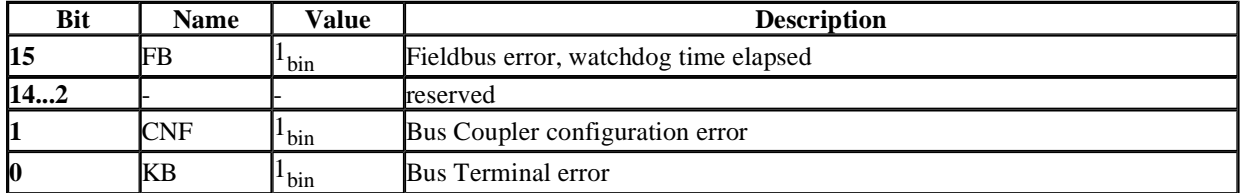

#### **ModbusTCP mode**

The fast Modbus mode should only be used in small local networks. The fast ModbusTCP is not active under the default settings. If problems are found to occur with this type of communication, the Bus Coupler should be switched to "normal" ModbusTCP communication. The mode is set in the Modbus interface, offset 0x1123. It is necessary to reset the coupler (e.g. using ModbusTCP function 8) after the change. It is not permitted to send more than one Modbus service within one Ethernet frame in fast Modbus mode.

#### **2 byte PLC interface**

Registers in the complex terminals and Bus Terminal Controller registers can be both read and written using the 2 byte PLC interface. The complex terminal registers are described in the associated terminal documentation. The Bus Coupler registers can be used, for example, to read terminal bus diagnostics data, the terminal composition or the cycle times, and the programmed configuration can be written. It is also possible for a manual terminal bus reset to be carried out. The 2 byte PLC interface requires two bytes each of input and output data; a special protocol is processed via these 2 bytes. A description of the 2 byte PLC interface, the registers available in the Bus Couplers and of function blocks for various PLC systems that support the 2 byte PLC interface can be supplied on request.

#### **2 byte diagnostic interface**

The terminals' error messages can be sent over the 2-byte diagnostic interface. Terminal bus diagnostics must however be activated for this purpose. The 2-byte diagnostic interface occupies two bytes each of output and input data. A special protocol is processed via these two bytes. A description of the 2 byte-diagnostic interface can be supplied on request.

BECKHOFF Fieldbus Components: ModbusTCP

## **ModbusTCP slave error answer (BK9000, BC9000, IP/ILxxxx-B/C900)**

When the user sends the slave either a request or information that the coupler does not understand, the slave responds with an error report. This answer contains the function and the error code. 0x80 is added to the value returned by the function.

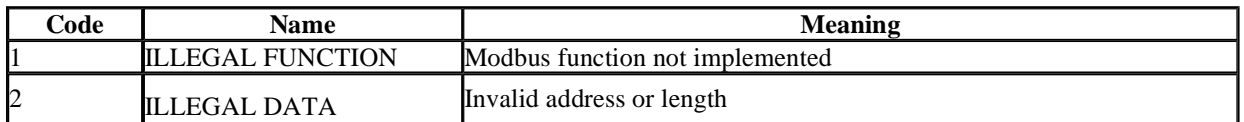

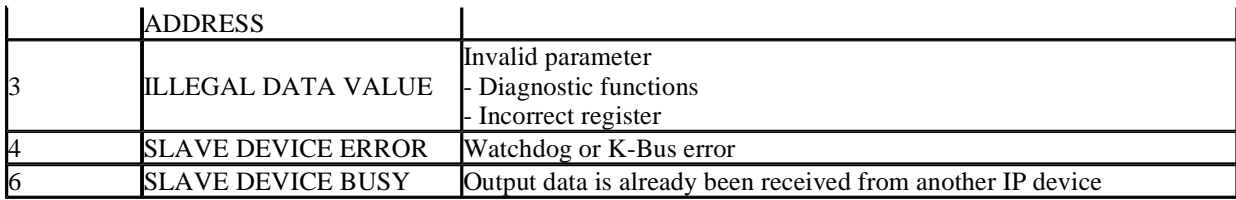

BECKHOFF Fieldbus Components: ModbusTCP

# **ModbusTCP Functions**

In the Modbus protocol, the functions determine whether data is to be read or written, and what kind of data is involved.

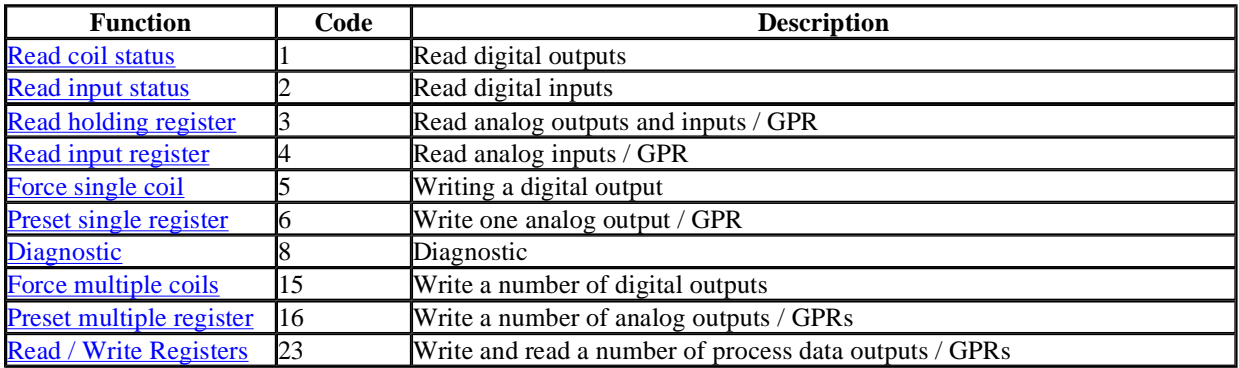

GPR (General Preset Register) - register structure of the Modbus interface (see Appendix)

BECKHOFF Fieldbus Components: ModbusTCP

# **Read Coil Status (Function 1)**

The *Read Coil Status* function can be used to read the digital outputs that have been set.

The first 10 digital outputs are read in this example. The start address is zero. An offset can be entered in the *Start address* field.

#### **Query**

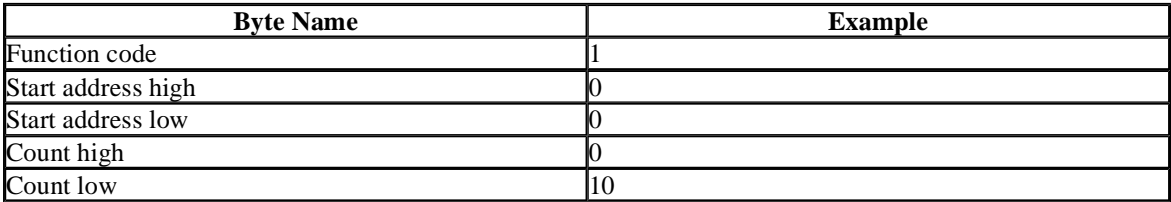

The fieldbus coupler answers with *byte count* 2, i.e. 2 bytes of data are returned. The query was for 10 bits, and these are now distributed over 2 bytes. The third bit in the output process image of the BK9000 is set, and the fieldbus coupler returns the value 4 in the first data byte.

#### **Response**

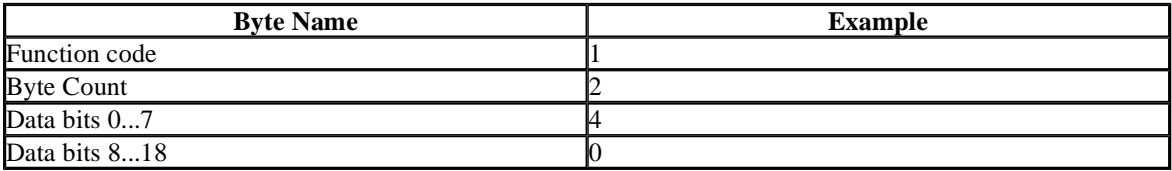

BECKHOFF Fieldbus Components: ModbusTCP

# **Read Input Status (Function 2)**

The *Read Input Status* function can be used to read the digital input data. The first 10 digital inputs are read in this example. The start address is zero. An offset can be entered in the *Start address* field

#### **Query**

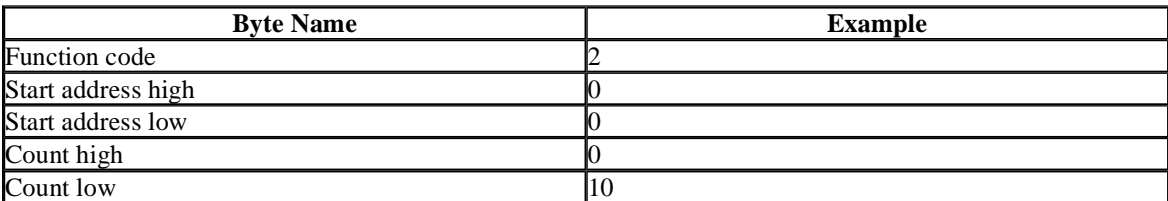

The fieldbus coupler answers with *Byte count* 2, i.e. two bytes of data are returned. The query was for 10 bits, and these are now distributed over 2 bytes. The third bit in the output process image of the BK9000 is set, and the fieldbus coupler returns the value 4 in the first data byte.

#### **Response**

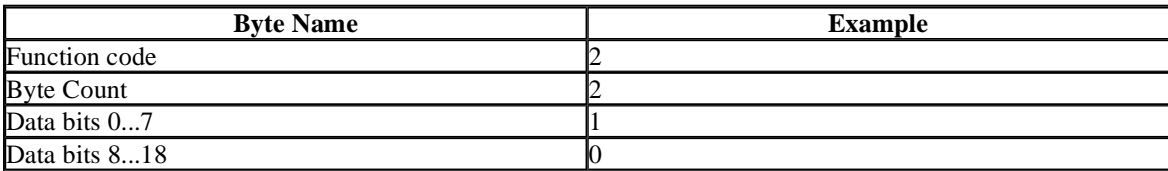

BECKHOFF Fieldbus Components: ModbusTCP

# **Read Holding Register (Function 3)**

The *Read Holding Register* function can be used to read the input and output words and the registers. The inputs have offsets 0 - 0xFF while the outputs have offsets 0x800 - 0x8FF.

The first two analog outputs are read in this example. The analog outputs begin at offset 0x800. The length indicates the number of channels to be read.

#### **Query**

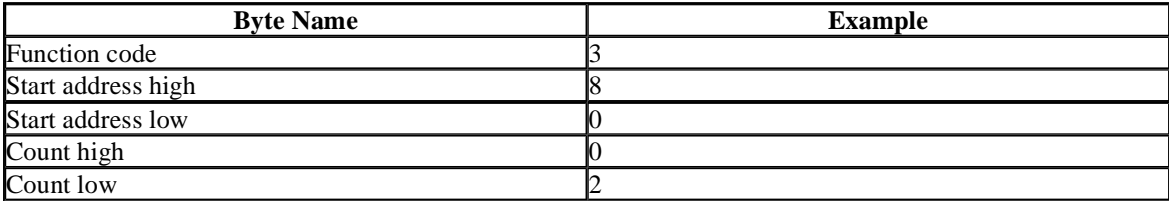

The fieldbus coupler answers with byte count 4, i.e. 4 bytes of data are returned. The query was for two analog channels, and these are distributed over two words. In the analog output process image, the first channel has the value 0x3FFF, while the second channel has the value 0x0.

#### **Response**

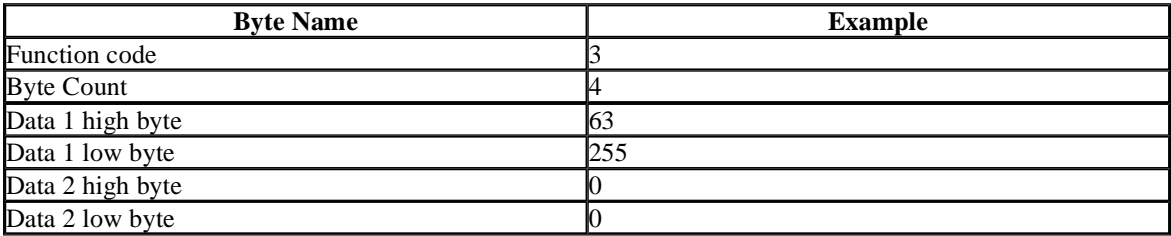

BECKHOFF Fieldbus Components: ModbusTCP

# **Read Input Register (Function 4)**

The *Read Input Register* function reads the analog inputs.

In this example the first two analog inputs of slave number 11 are read. The analog outputs start at an offset of 0x0000. The length indicates the number of words to be read. A KL3002 has two words of input data, which is why the value to be entered in *Count low* is two.

#### **Query**

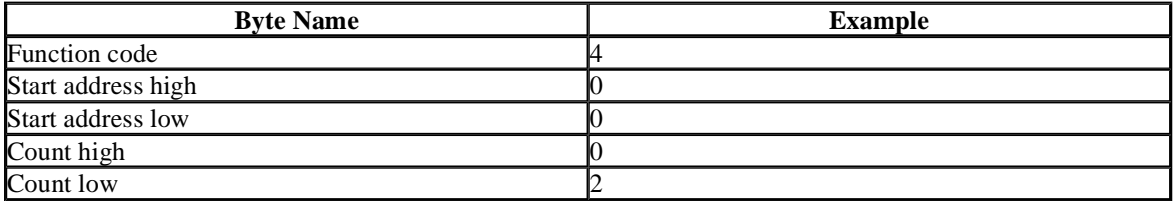

The fieldbus coupler answers with byte count 4, i.e. four bytes of data are returned. The query was for two analog channels, and these are now distributed over 2 words. In the analog input process image, the first channel has the value 0x0038, while the second channel has the value 0x3F1B.

#### **Response**

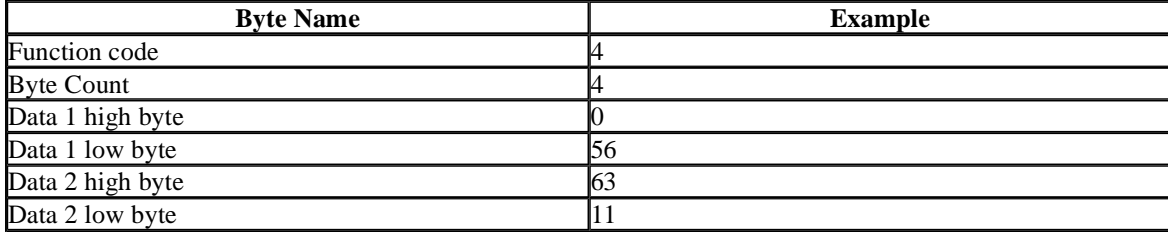

BECKHOFF Fieldbus Components: ModbusTCP

# **Force Single Coil (Function 5)**

The *Force Single Coil* function can be used to write a digital output. The third digital output is written in this example. The digital outputs start at address 0x0000. The digital value is located in *Data high*. To switch the output on, *Data high* must contain the value 0xFF, while 0x00 is used to switch the output off again. *Data low* must contain the value 0x00.

#### **Query**

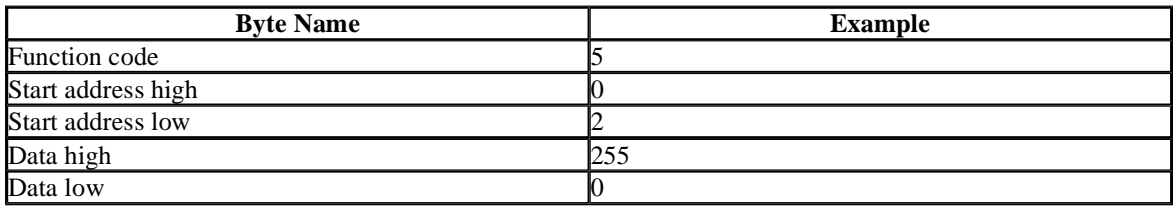

The coupler answers with the same telegram.

#### **Response**

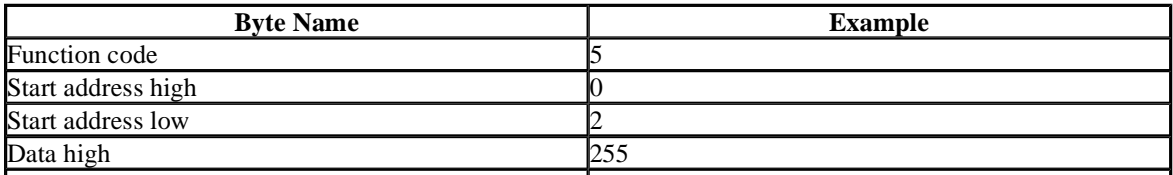

Data low

BECKHOFF Fieldbus Components: ModbusTCP

# **Preset Single Register (Function 6)**

The *Preset Single Register* function can be used to access the output process image or the flag process image (only at the controller) and the Modbus TCP interface.

The first analog output is written with function 6. The analog outputs start at an offset of 0x0800. Here again the offset always describes a word. This means offset 0x0803 refers to the fourth word in the output process image.

#### **Query**

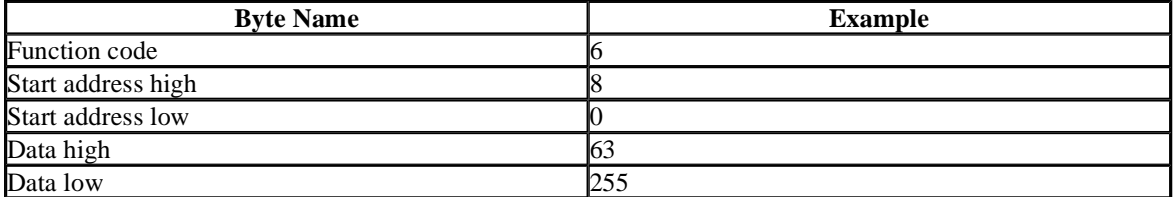

The Fieldbus Coupler replies with the same telegram and confirmation of the received value.

#### **Response**

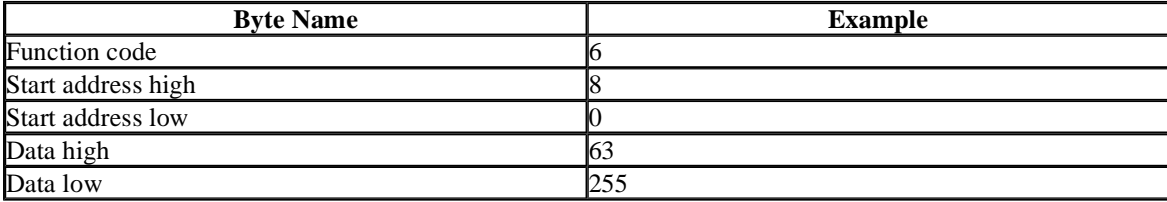

BECKHOFF Fieldbus Components: ModbusTCP

# **Diagnosis (Function 8)**

The diagnosis function provides a series of tests for checking the communication system between the master and the slave and for examining a variety of internal error states within the slave. A broadcast telegram is not supported.

The function uses two bytes in the query to specify a sub function code defining the test that is to be carried out. The slave returns the function code and the sub function code in the response.

The diagnostic queries use a two-byte data field to send diagnostics data or control information to the slave.

#### **Query**

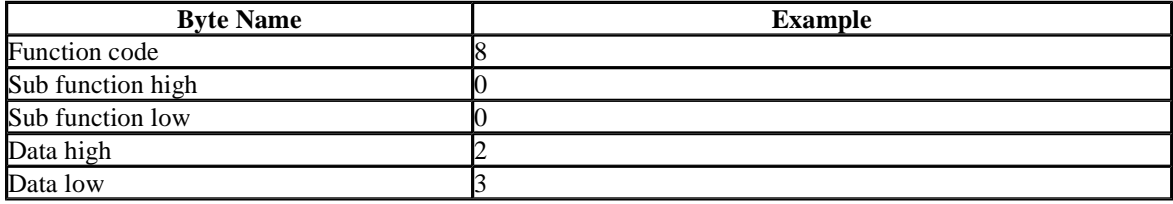

#### **Response**

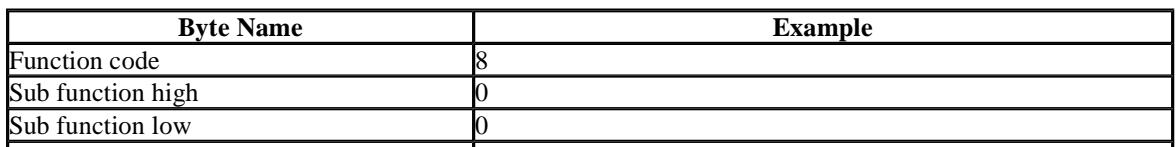

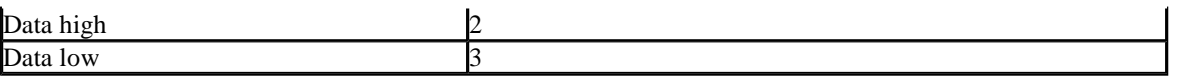

### **Echo a request (Sub function 0)**

Sub function 0 causes the data that is sent to the slave by the master to be returned.

## **Coupler reset (Sub function 1)**

Sub function 1 re-initializes the BC9000/BK9000. Error counters are reset, and the Bus Terminal Controller executes a self-test. No telegrams are either received or sent while the Bus Terminal Controller is being reset. The IP socket is closed.

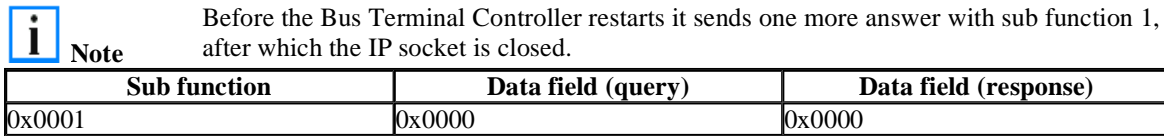

### **Delete All Counter Contents (Sub function 10)**

Calling this sub function deletes the contents of all error counters in the Bus Terminal Controller.

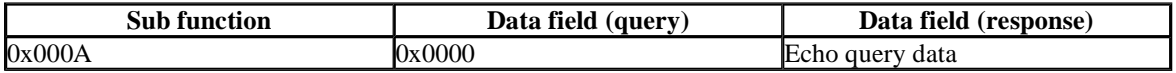

## **Bus Communication Answer Counter (Sub function 11)**

Returns the number of communication answers.

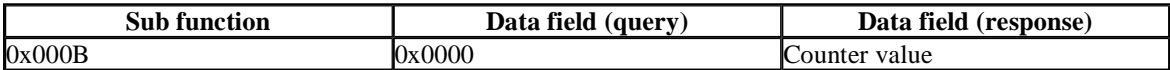

## **Error Answer Counter (Sub function 13)**

This counter contains the number of error answer telegrams that the coupler has sent.

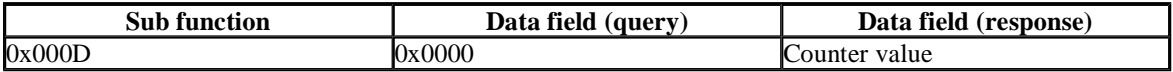

The following functions contain the counter states for various units. This means that the Modbus telegrams can be distinguished through their units, if, for example, a Bus Coupler is accessed by different masters.

### **Slave Answers (Sub function 14)**

Contains the number of answers that the slave has sent.

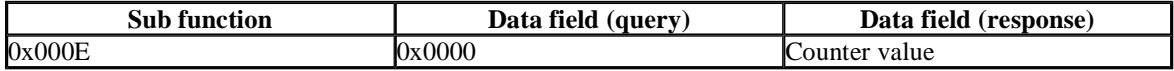

### **Number of unanswered telegrams (Sub function 15)**

Contains the number of answers that the slave has not sent.

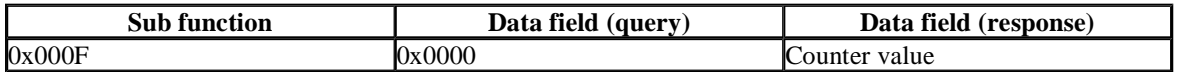

### **Number of Error Answers (Sub function 16)**

file://C:\Documents and Settings\arshadmahmood\Local Settings\Temp\~hhCC5.htm 02/07/2009

Contains the number of error answers that the slave has sent.

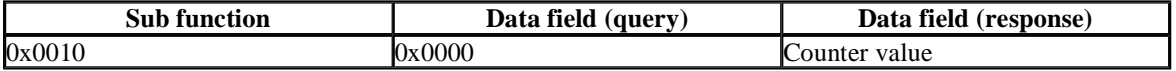

BECKHOFF Fieldbus Components: ModbusTCP

# **Force Multiple Coils (Function 15)**

The *Force multiple coils* function can be used to set or reset a number of digital outputs at the same time.

The first 20 digital outputs are written in this example. The digital outputs start at an offset of 0x0000. Here the offset always describes a bit. Offset 0x0003 writes to the fourth bit in the output process image. The length indicates the number of bits, and the *Byte count* is formed from the combination all the bytes that are to be written.

Example: 20 bits yield a byte count of 3 (rounded up to a byte boundary).

The data bytes contain the values for the individual bits. In this example, bits 0 to 15 are set to TRUE, while bits 16 to 23 are FALSE.

#### **Query**

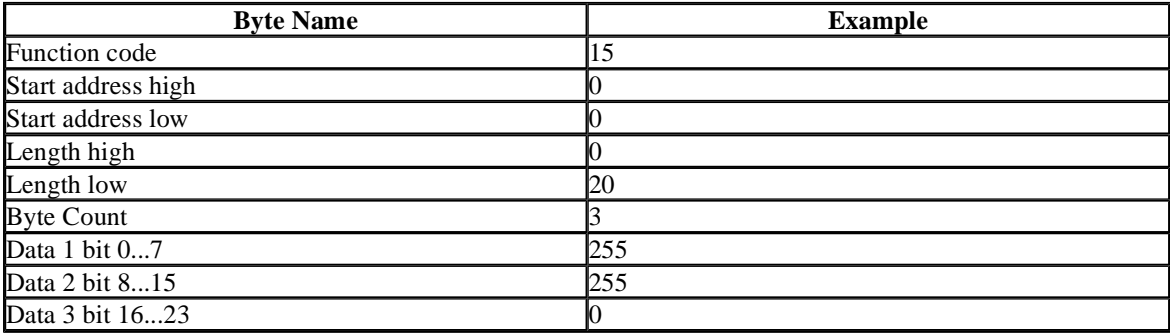

#### **Response**

The Bus Coupler answers with the same telegram.

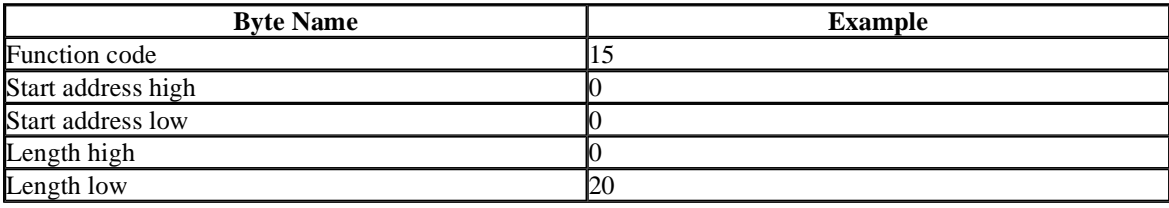

BECKHOFF Fieldbus Components: ModbusTCP

# **Preset multiple register (Function 16)**

The *Preset Multiple Register* function can be used to write a number of analog outputs. The first two analog output words are written in this example. The analog outputs start at an offset of 0x0800. Here the offset always describes a word. Offset 0x0003 writes to the fourth word in the output process image. The length indicates the number of words, and the *Byte count* is formed from the combination of all the bytes that are to be written.

Example: 4 words – correspond to a byte count of 8

The data bytes contain the values for the analog outputs. In this example, two words are to be written. The first word is to receive the value 0x7FFF, and the second word is to receive the value 0x3FFF.

#### **Query**

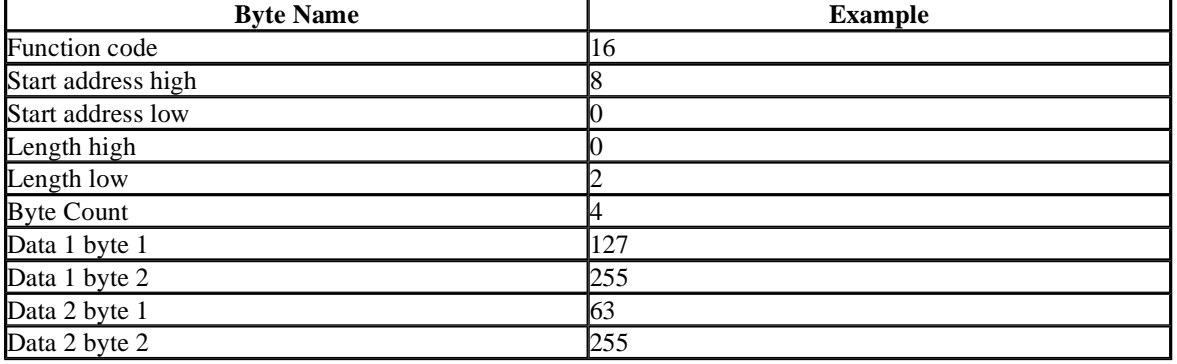

#### **Response**

The coupler replies with the start address and the length of the transmitted words.

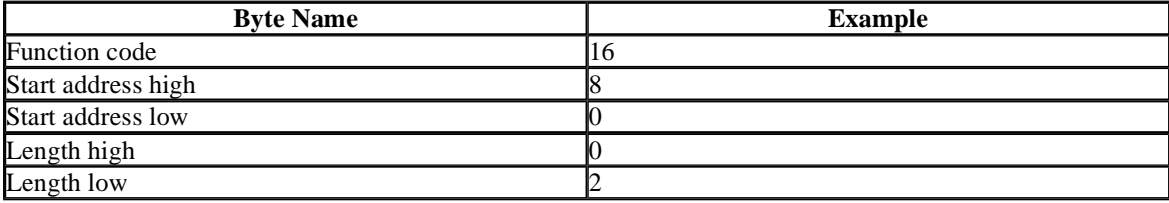

BECKHOFF Fieldbus Components: ModbusTCP

# **Read or Write Registers (Function 23)**

A number of analog outputs can be written and a number of analog inputs read with one telegram using the *Read / Wrrite Registers* function. In this example the first two analog output words are written, and the first two analog inputs are read. The analog outputs start at offset 0x0800, while the inputs start at offset 0x0000. Here the offset always describes a word. Offset 0x0003 writes to the fourth word in the output process image. The length indicates the number of words, and the *Byte count* is formed from the combination of all the bytes that are to be written. Example: 4 words – correspond to a byte count of 8

The data bytes contain the values for the analog outputs. In this example, two words are to be written. The first word is to receive the value 0x3FFF, and the second word is to receive the value 0x7FFF.

#### **Query**

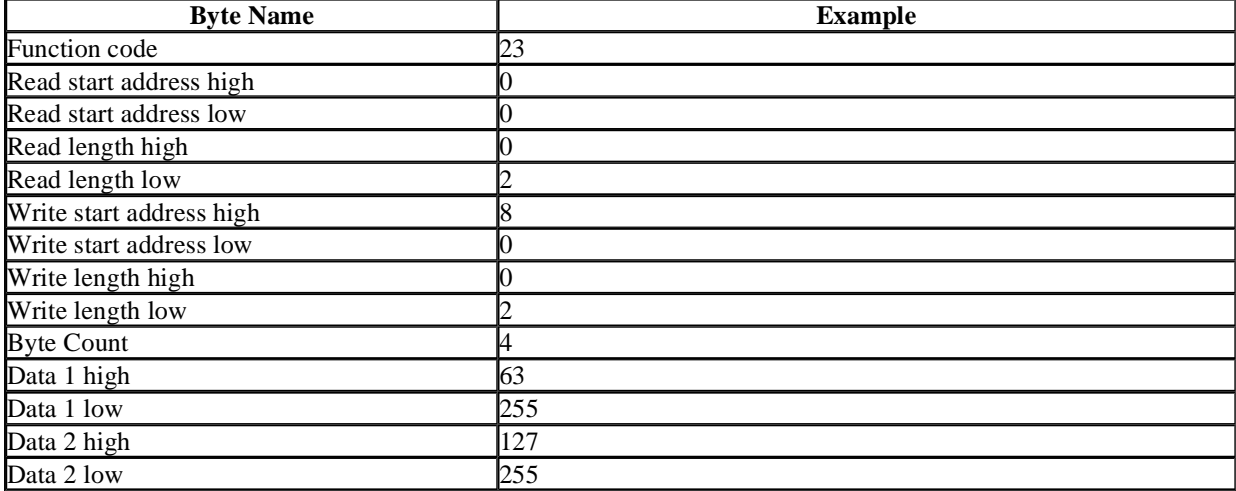

#### **Response**

The coupler replies with the start address and the length of the bytes to be transferred in *Byte count*. The data information follows. In this example the first word contains 0x0038 while the second word contains 0x3F0B.

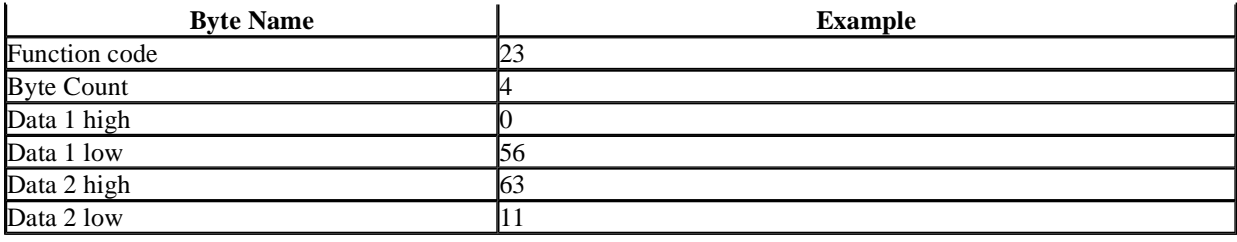

BECKHOFF Fieldbus Components: ModbusTCP

# **Examples for ModbusTCP**

Examples for Modbus TCP are contained in this help text.

Simple example: ModbusTCP via VB6.0 Extract ModbusTCP.zip

Example: ModbusTCP via VB6.0, set and reset of the watchdog: Extract BK9000Modbus.zip

BECKHOFF Fieldbus Components: Configuration

# **Register Settings, Table 100**

The registers can be set through a dialog using the KS2000 configuration software, or it is possible to write into the registers directly.

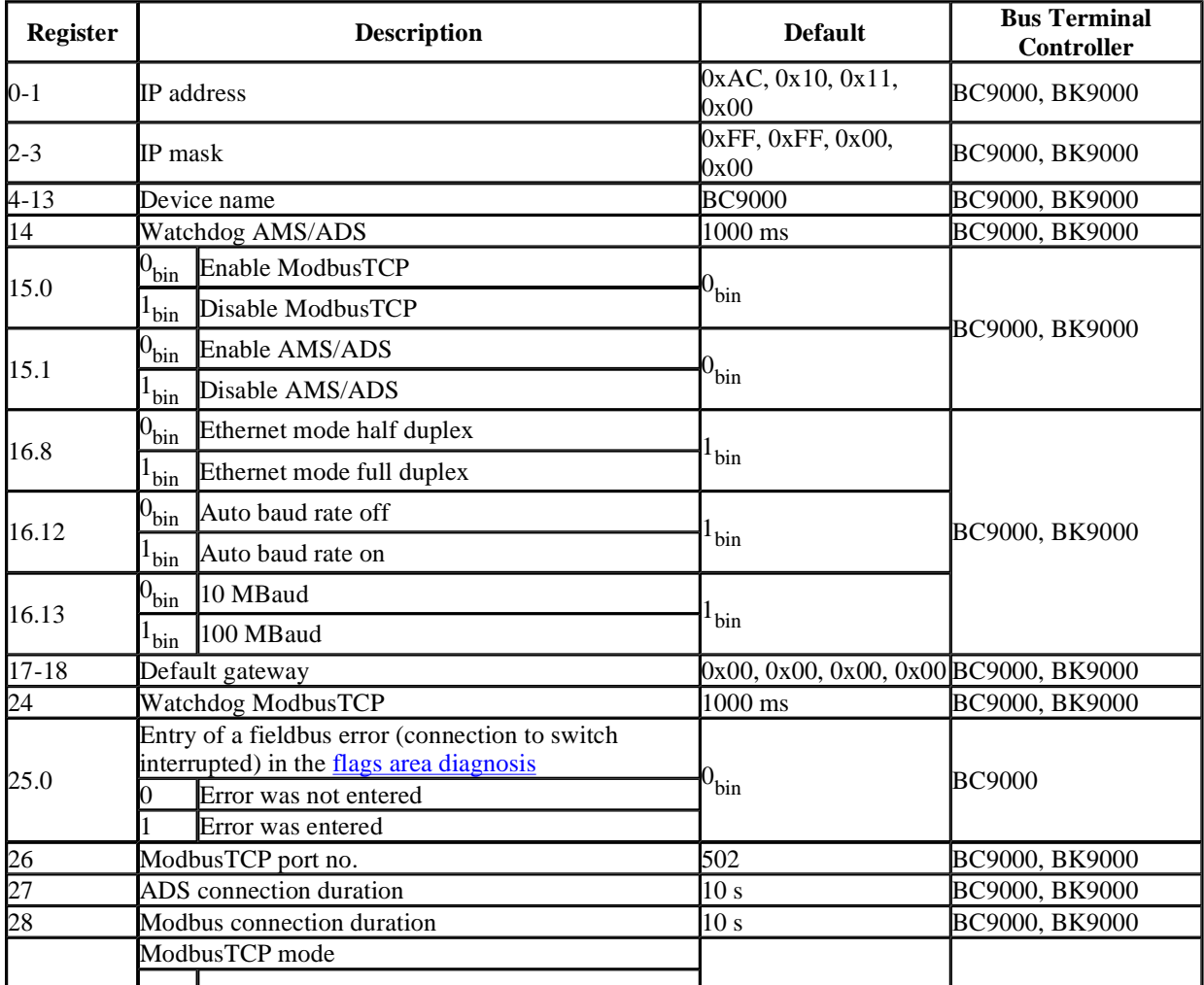

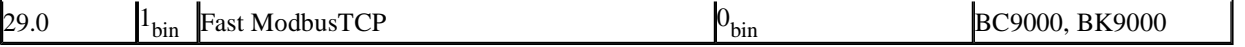

BECKHOFF Fieldbus Components: Error handling and diagnosis

## **Diagnostic LEDs**

## **BK9000, BK9100, BC9000, BC9100**

After switching on, the Bus Coupler immediately checks the connected configuration. Error-free start-up is indicated when the red *I/O ERR* LED goes out. If the *I/O ERR* LED blinks, an error in the area of the terminals is indicated. The error code can be determined from the frequency and number of blinks. This permits rapid rectification of the error.

The Bus Coupler has two groups of LEDs for the display of status. The upper group with four LEDs indicates the status of the respective fieldbus. The significance of the fieldbus status LEDs is explained in the appropriate sections of this manual. It corresponds to the usual fieldbus display.

On the upper right hand side of the Bus Couplers are two more green LEDs that indicate the supply voltage. The left hand LED indicates the presence of the 24 V supply for the Bus Coupler. The right hand LED indicates the presence of the supply to the power contacts.

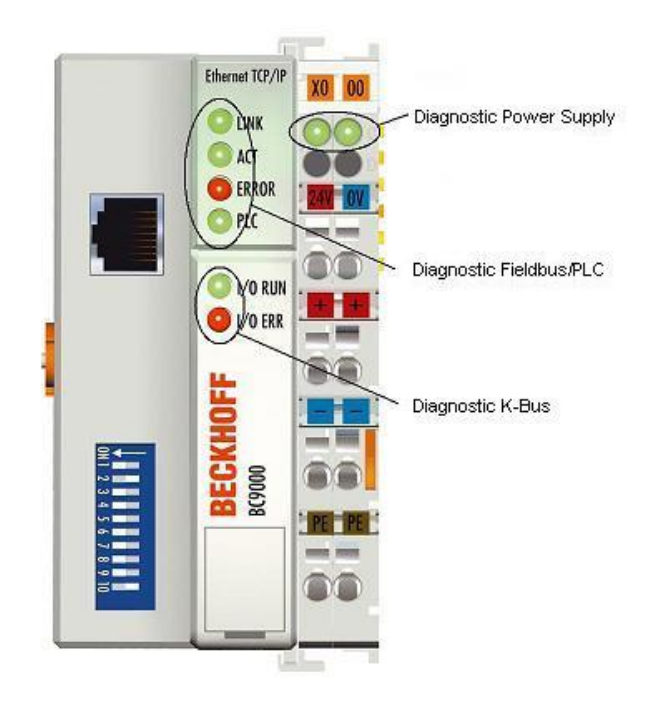

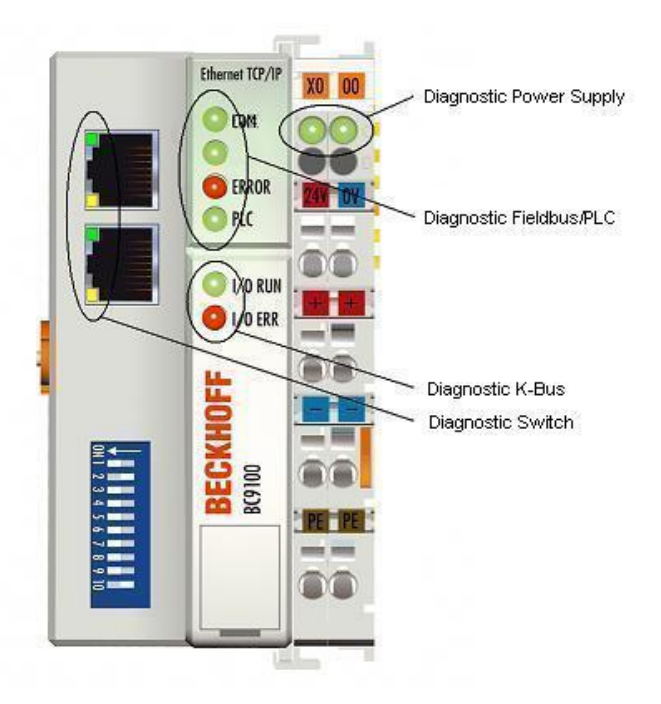

#### **LEDs for power supply diagnosis**

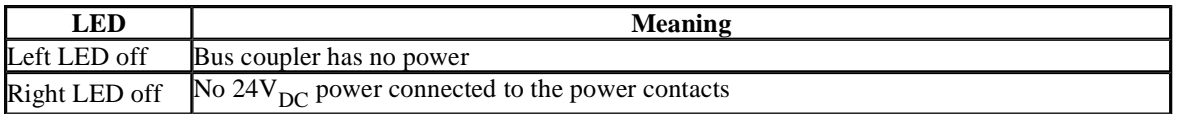

### **LEDs for fieldbus diagnosis**

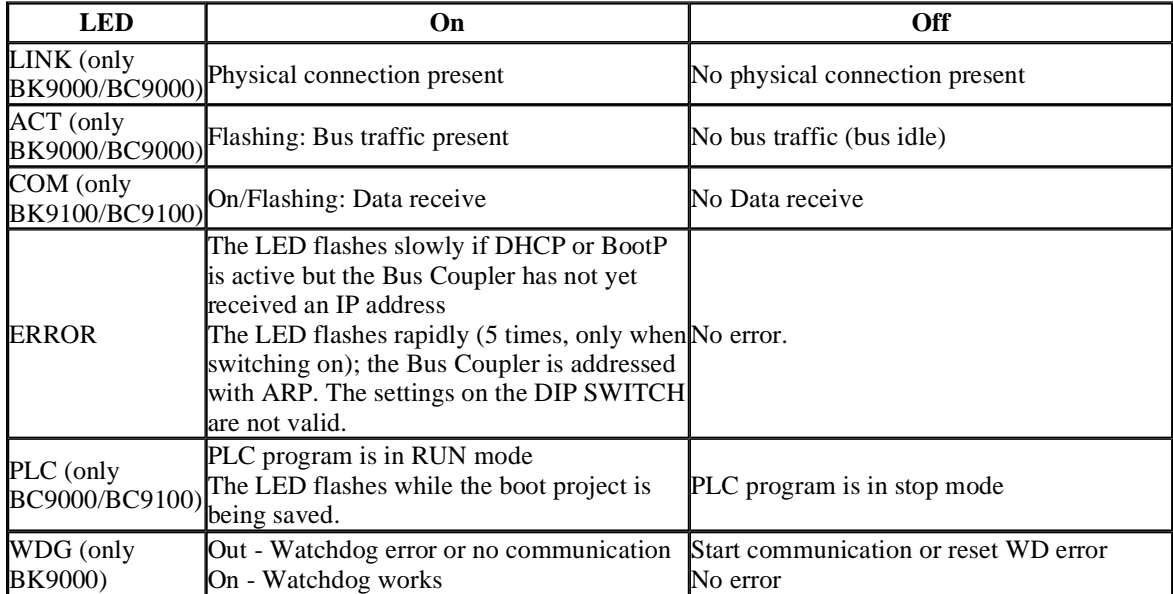

### **LEDs for K-Bus diagnosis**

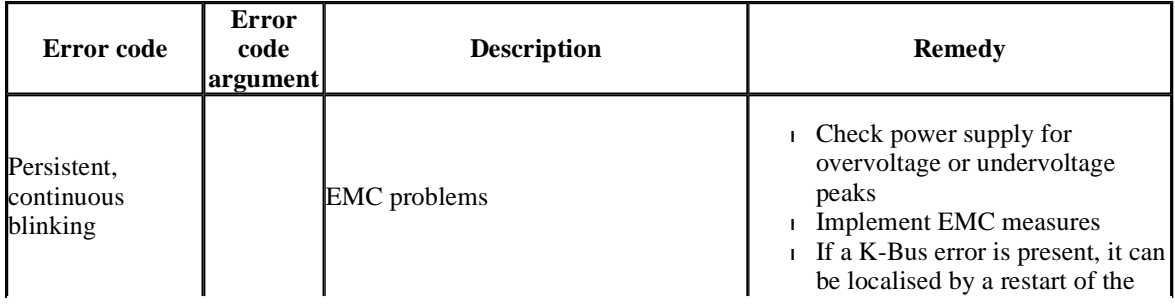

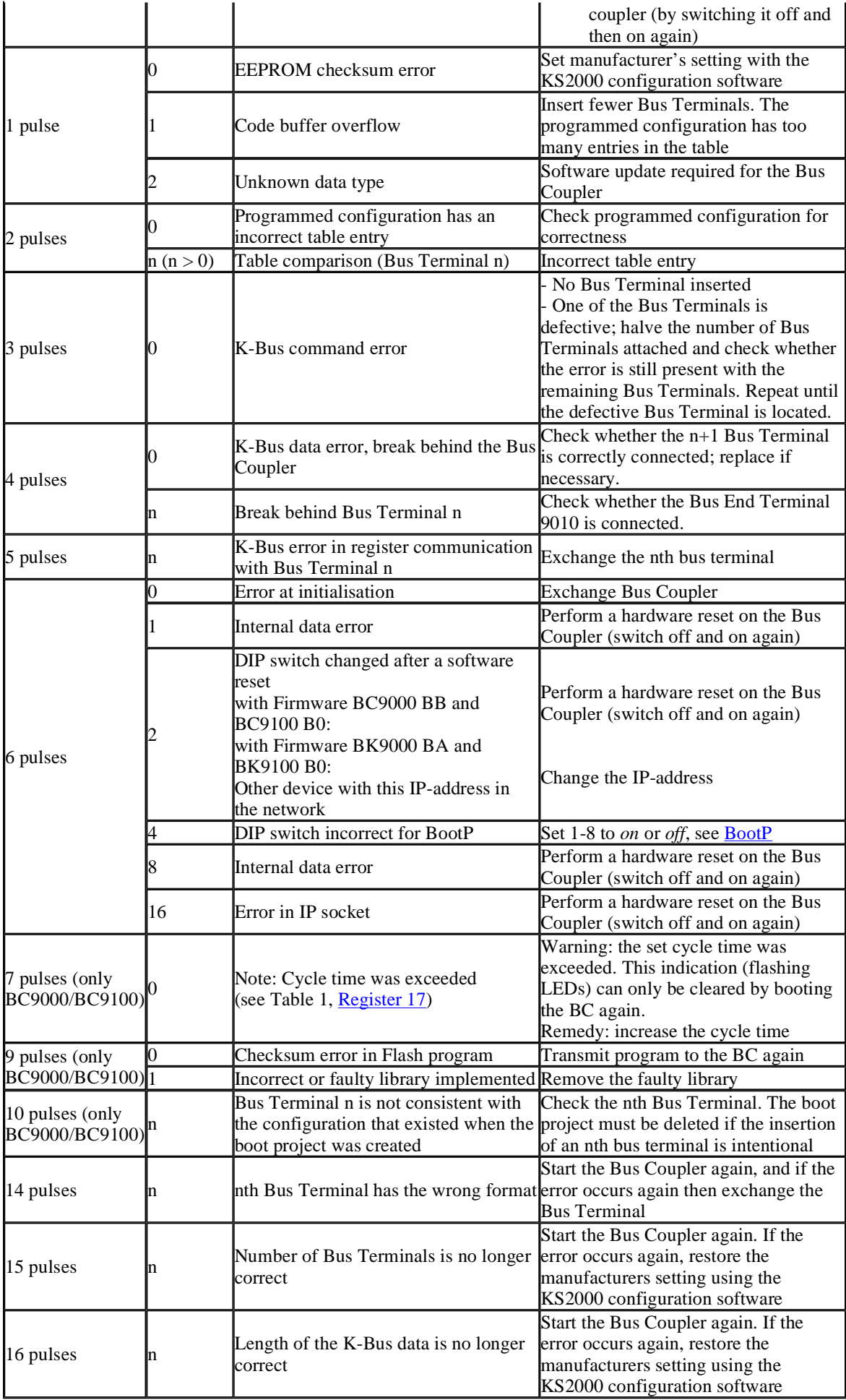

#### **LEDs for the switch diagnosis (only BK9100/BC9100)**

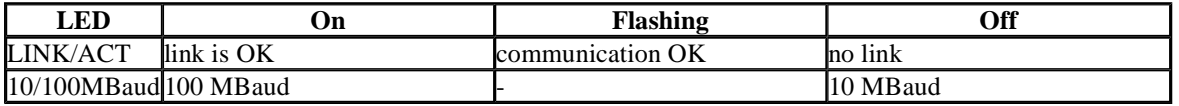

BECKHOFF BK9050: Error handling and diagnosis

# **Diagnostic LEDs**

## **BK9050**

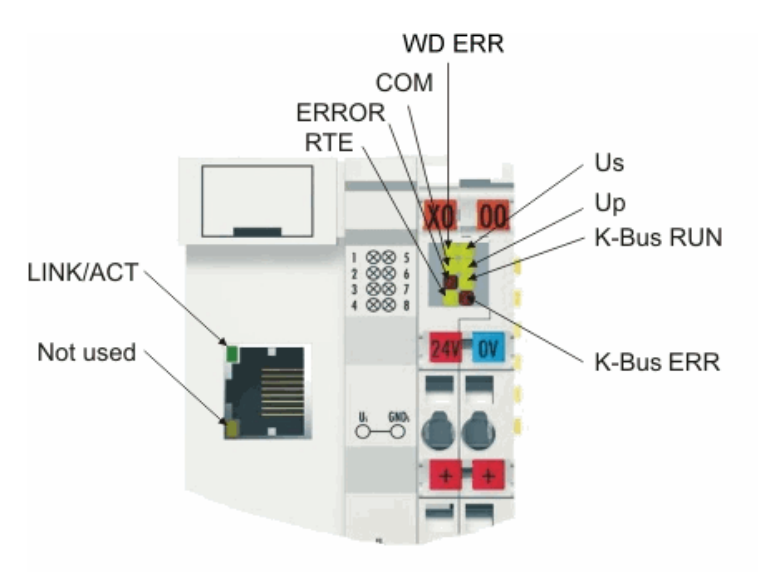

#### **LEDs for power supply diagnosis**

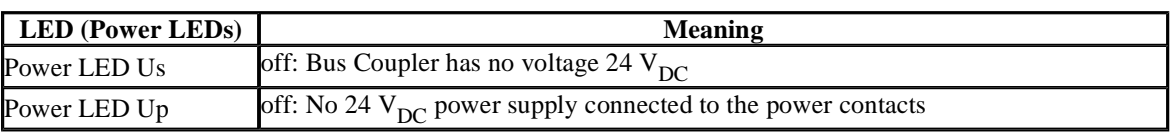

#### **LEDs for K-bus diagnostics**

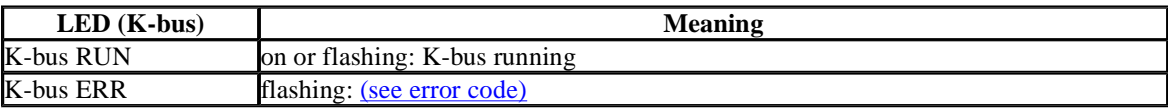

#### **LEDs for Ethernet diagnostics**

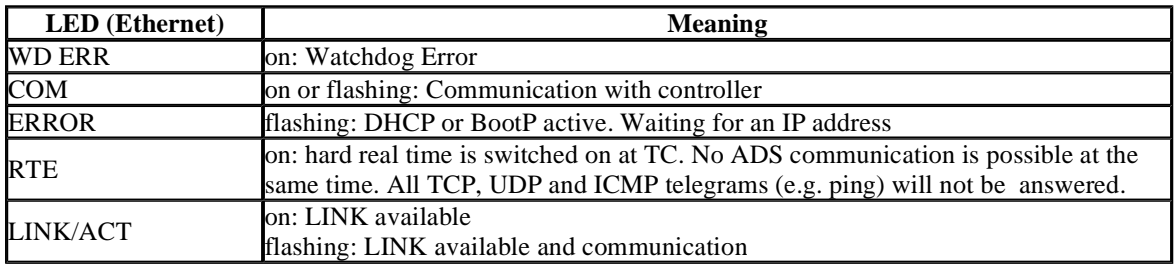

#### **Error code for K-Bus diagnosis**

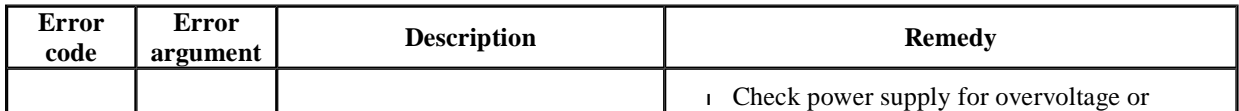

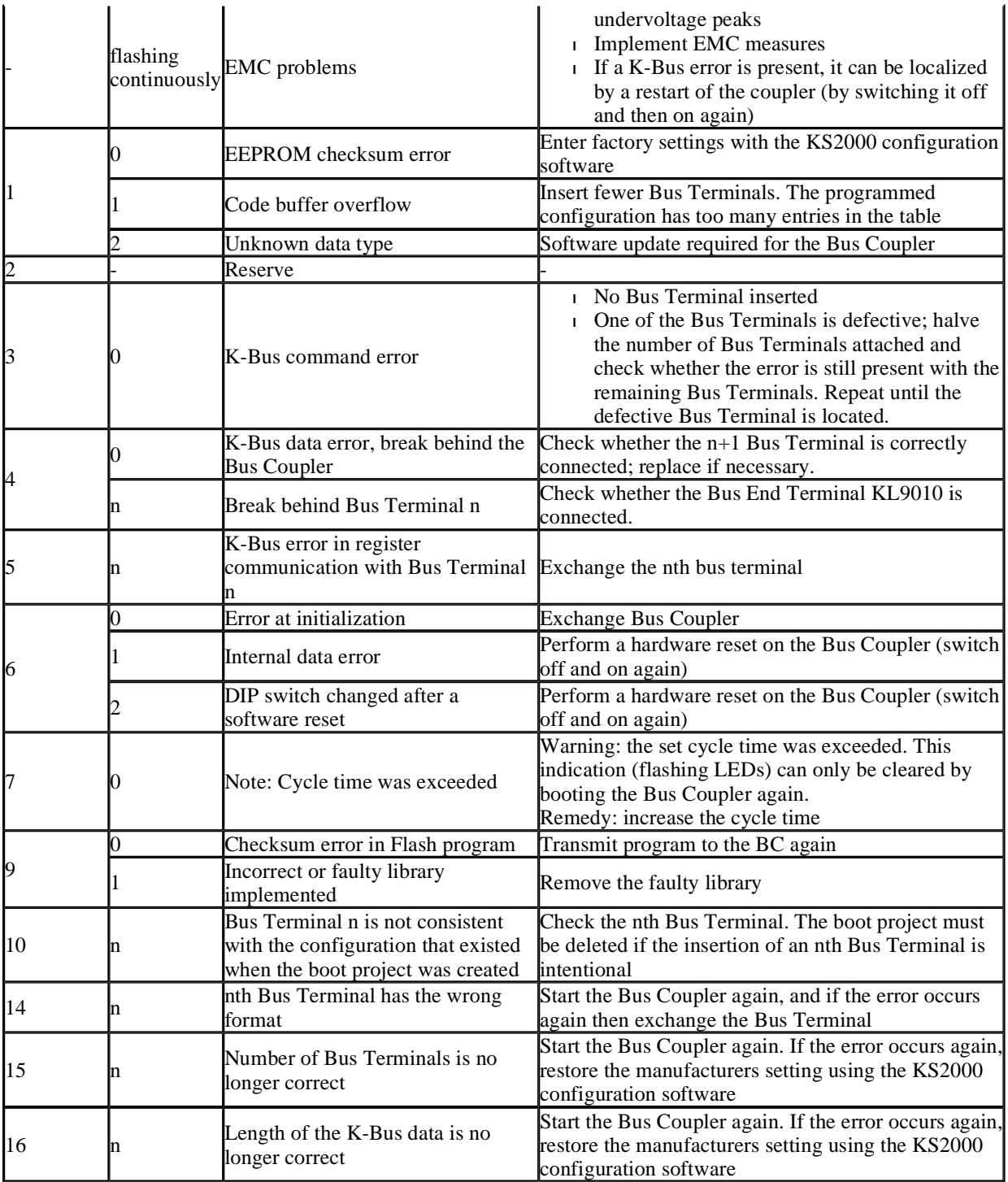

BECKHOFF Fieldbus Components: Error Handling and Diagnosis

# **General Errors**

#### **No data exchange after replacing a bus coupler**

You have exchanged the Ethernet Bus Coupler and set the same TCP/IP number, but data is not exchanged.

Every Ethernet device has its own, unique MAC-ID. This number is saved when connecting to an Ethernet node, and stored in a table. This table contains the correspondences between the MAC-ID and the TCP/IP number. You must delete this table. Do this in a DOS window, by entering the command "arp -d" and the TCP/IP number of the Bus Coupler. Example: >arp -d 172.16.17.203<

If the DHCP protocol or the BootP protocol is active it is necessary to set the MAC-ID of the new coupler in the DHCP server or BootP server after changing the Bus Coupler.

#### **Communication errors when online \***

After a period in the online state (logged in via Ethernet/AMS) the message *Communication error - logging out* always occurs.

The data traffic through the Ethernet interface is jamming. Remedy:

- <sup>l</sup> Reduce the level of data communication.
- <sup>l</sup> Stop the cyclical data traffic, or lengthen the task time.
- <sup>l</sup> Reduce the number of windows open in the online display.
- <sup>l</sup> Log in via the serial interface.

\* only BC9000

BECKHOFF Fieldbus Components: Error Handling and Diagnosis

# **ADS Diagnostic**

## **Status inputs**

It is possible to monitor the BK/BC9000 Bus Coupler's communication in the system manager. Each Bus Coupler has status inputs that can be found in the hardware tree.

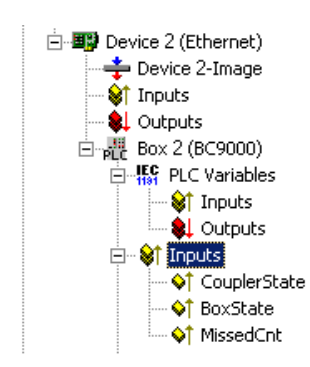

#### **Coupler state**

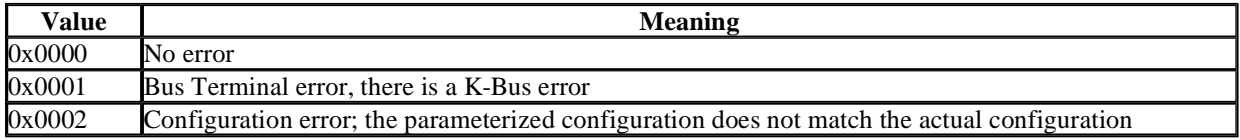

#### **MissedCnt**

Ideal configuration:

The task time is always longer than the Ethernet transmission time. An Ethernet telegram is transmitted at the beginning of the task, and it returns it to the PC again after a period of time,  $t_{\text{Eth}}$ . If the time  $t_{\text{Eth}}$  is always smaller than the task time that has been set, the value in the *MissedCnt* counter remains constant.

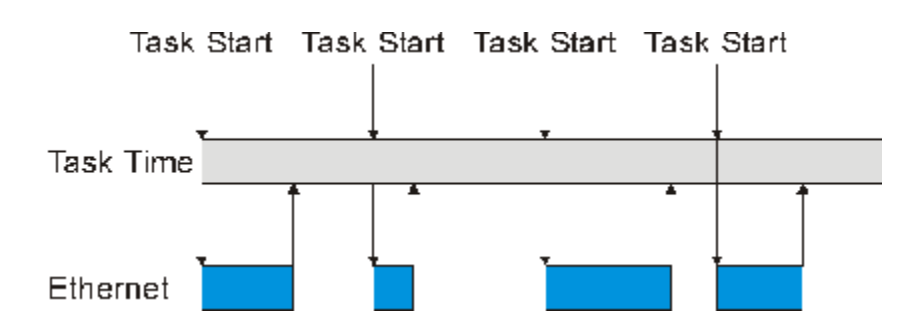

If, after the task time has elapsed, an Ethernet telegram has still not arrived at the PC, only reaching it after the next task has started, then TwinCAT will continue to work with the old input data. In addition, the *MissedCnt* counter is incremented.

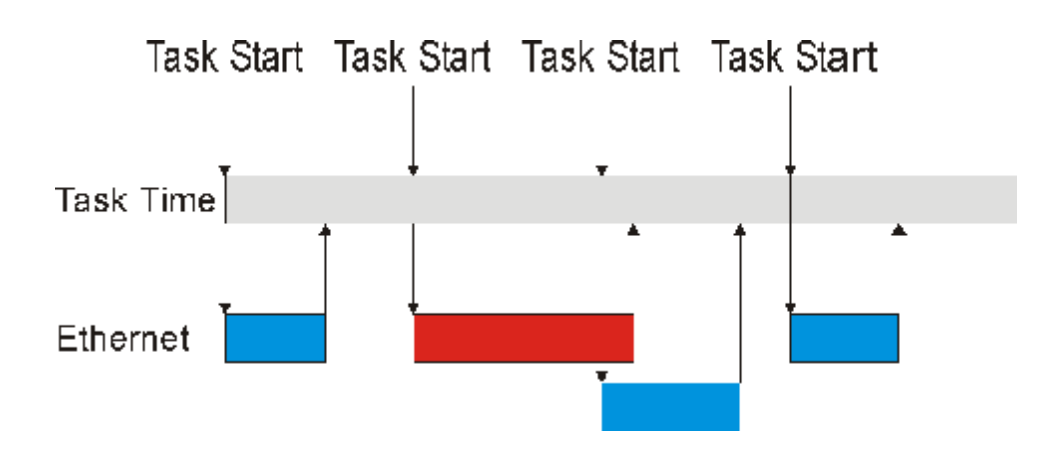

This can have the following causes:

- <sup>l</sup> The chosen task time is too short. Set
	- 100 ms or more for TCP
	- 20 ms or more for UDP
- <sup>l</sup> Too many collisions in the network: use switches instead of hubs!
- <sup>l</sup> The bus loading is too high: change to 100 MBaud!
- <sup>l</sup> You are logged in to the BC9000: this consumes additional processing capacity in the Bus Terminal Controller, which lengthens the response time.

The two following diagnostic inputs have different meanings, depending on the transmission type.

## **TCP/IP diagnosis**

**BoxState**

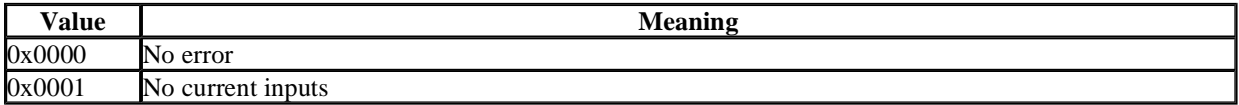

**MissedCnt**

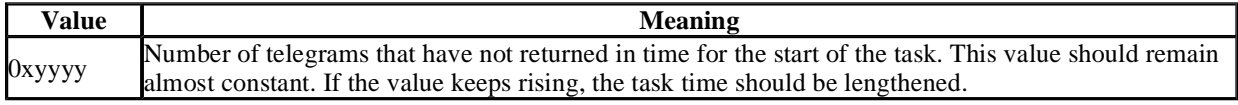

## **UDP/IP diagnosis**

**BoxState**

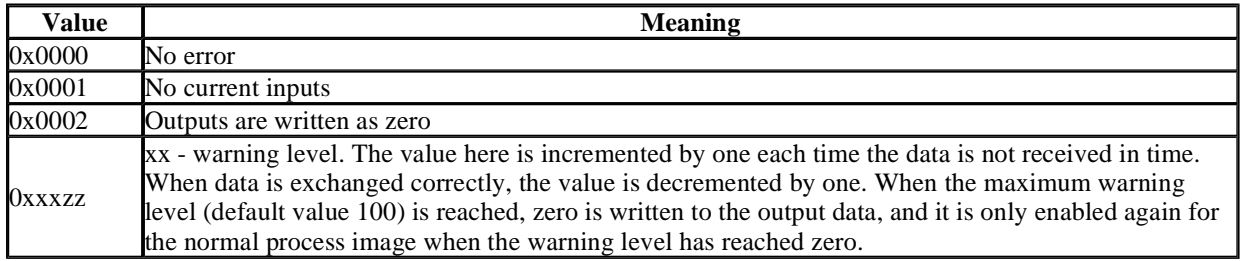

**MissedCnt**

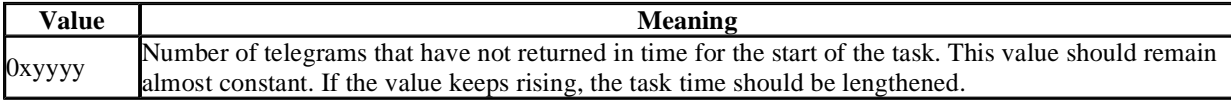

BECKHOFF Fieldbus Components: Error Handling and Diagnosis

# **ModbusTCP Diagnostic**

See Modbus diagnostic function

See ModbusTCP error answers

BECKHOFF Fieldbus Components: Appendix

# **General operating conditions**

The following conditions must be observed if the fieldbus components are to function without error.

## **Environmental conditions**

#### **Operation**

The components may not be used without additional protection in the following locations:

- <sup>l</sup> in difficult environments, such as where there are corrosive vapors or gases, or high dust levels
- $\frac{1}{\sqrt{2}}$  in the presence of high levels of ionizing radiation

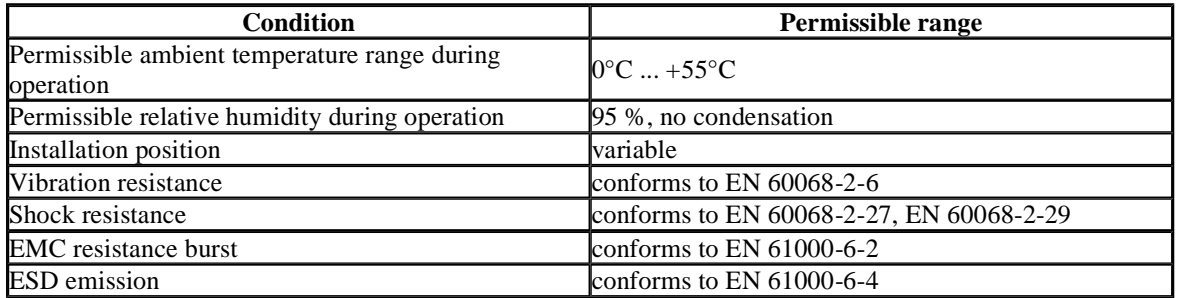

#### **Transport and storage**

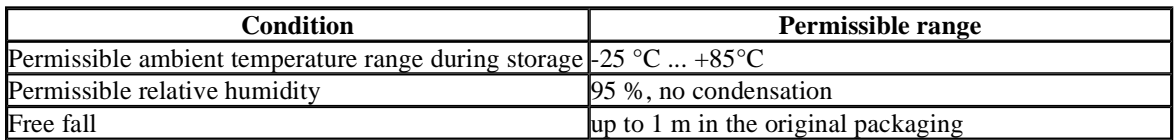

#### **Protection classes and types**

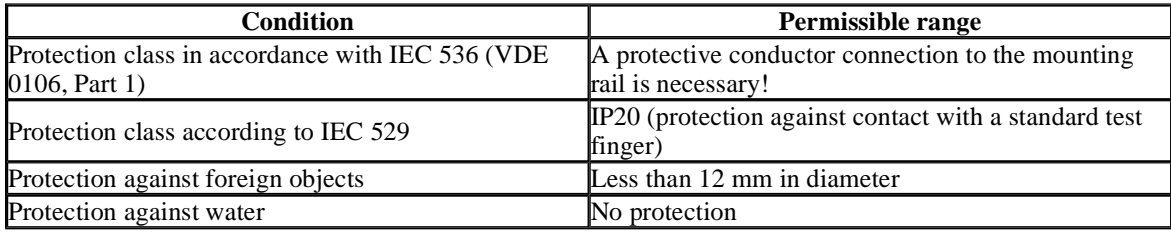

## **Component identification**

Every supplied component includes an adhesive label providing information about the product's approvals. For example, on the BK2000:

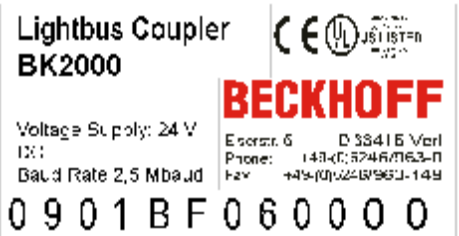

The following information is printed on the label:

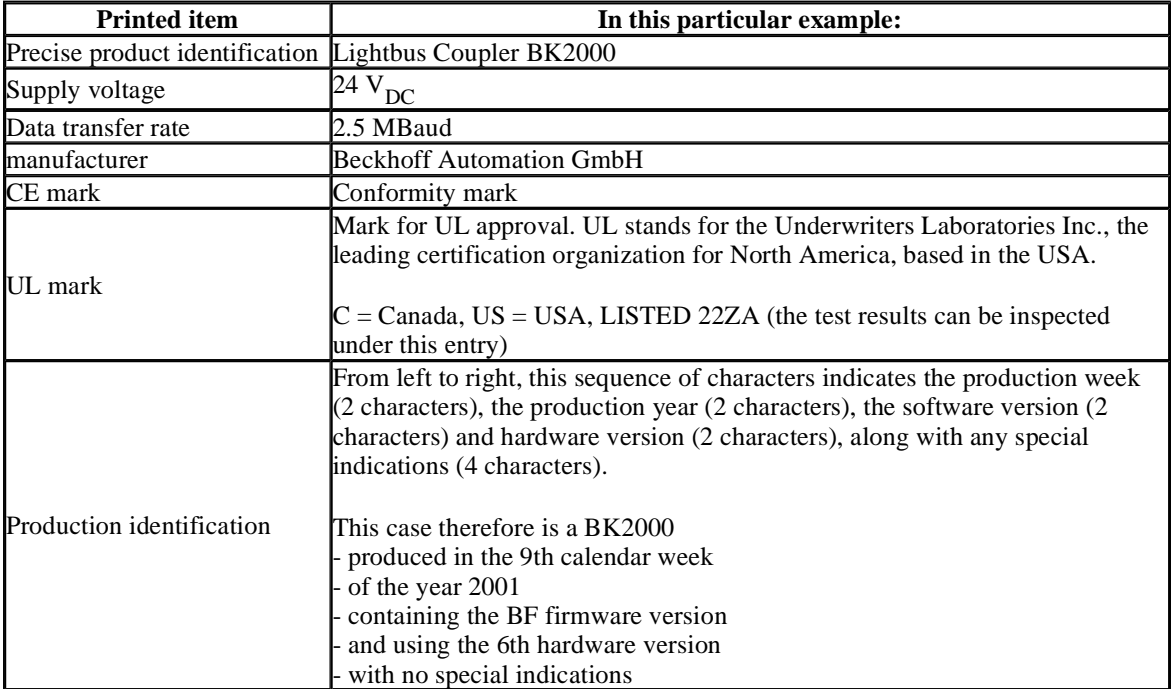

BECKHOFF Fieldbus Components: Appendix

# **Approvals**

UL E172151

# **Conformity mark**

CE

## **Protection class**

IP20 in accordance with EN60529

BECKHOFF Fieldbus Components: Appendix

# **Test Standards for Device Testing**

### **EMC**

EN 61000-6-2

EN 61000-6-4

### **Vibration resistance**

EN 60068-2-6 Vibration Testing

EN 60068-2-27/29 Shock Testing

BECKHOFF Fieldbus Components: Appendix

# **Bibliography**

## **TCP/IP**

TCP/IP (English) Illustrated, Volume1 The Protocols by W. Richard Stevens Publisher: ADDISON-WESLEY Longmann Verlag

TCP/IP (German) Aufbau und Betrieb eines TCP/IP Netzes (Structure and Operation of a TCP/IP Network) by Kevin Washburn and Jim Evans Publisher: ADDISON-WESLEY Longmann Verlag

## **Modbus/TCP**

http://www.modicon.com/

http://www.modbus.org

## **TwinCAT**

Beckhoff Information System http://infosys.beckhoff.com

BECKHOFF Fieldbus Components: Appendix

# **List of Abbreviations**

#### **ADS**

Automation Device Specification.

**IP (20)**

Bus Terminal protection class

**IPC**

Industrial PC

**I/O**

Inputs and outputs

**K-Bus**

Terminal bus

#### **KS2000**

Configuration Software for Bus Terminals, Bus Coupler, Bus Terminal Controller, Fieldbus Box Modules and so on

**PE**

The PE power contact can be used as a protective earth.

#### **TwinCAT**

The Windows Control and Automation Technology

BECKHOFF Automation: Appendix

# **Support and Service**

Beckhoff and their partners around the world offer comprehensive support and service, making available fast and competent assistance with all questions related to Beckhoff products and system solutions.

## **Beckhoff's branch offices and representatives**

Please contact your Beckhoff branch office or representative for local support and service on Beckhoff products!

The addresses of Beckhoff's branch offices and representatives round the world can be found on her internet pages: http://www.beckhoff.com

You will also find further documentation for Beckhoff components there.

## **Beckhoff Headquarters**

Beckhoff Automation GmbH

Eiserstr. 5 33415 Verl Germany

Phone: +49(0)5246/963-0 Fax: +49(0)5246/963-198 e-mail: info@beckhoff.com

#### **Beckhoff Support**

Support offers you comprehensive technical assistance, helping you no only with the application of individual Beckhoff products, but also with other, wide-ranging services:

- <sup>l</sup> support
- <sup>l</sup> design, programming and commissioning of complex automation systems
- <sup>l</sup> and extensive training program for Beckhoff system components

Hotline: +49(0)5246/963-157 Fax: +49(0)5246/963-9157 e-mail: support@beckhoff.com

#### **Beckhoff Service**

The Beckhoff Service Center supports you in all matters of after-sales service:

- <sup>l</sup> on-site service
- <sup>l</sup> repair service
- <sup>l</sup> spare parts service

<sup>l</sup> hotline service

Hotline: +49(0)5246/963-460 Fax: +49(0)5246/963-479 e-mail: service@beckhoff.com